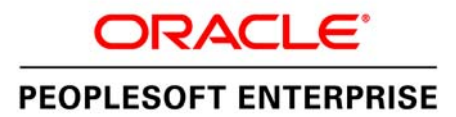

**Release Notes** 

# **Oracle's PeopleSoft PeopleTools 8.51**

**November 2010** 

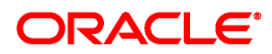

Release Notes for PeopleSoft PeopleTools 8.51

### **Copyright © 2010, Oracle and/or its affiliates. All rights reserved.**

#### **License Restrictions Warranty/Consequential Damages Disclaimer**

This software and related documentation are provided under a license agreement containing restrictions on use and disclosure and are protected by intellectual property laws. Except as expressly permitted in your license agreement or allowed by law, you may not use, copy, reproduce, translate, broadcast, modify, license, transmit, distribute, exhibit, perform, publish or display any part, in any form, or by any means. Reverse engineering, disassembly, or decompilation of this software, unless required by law for interoperability, is prohibited.

### **Warranty Disclaimer**

The information contained herein is subject to change without notice and is not warranted to be errorfree. If you find any errors, please report them to us in writing.

#### **Restricted Rights Notice**

If this software or related documentation is delivered to the U.S. Government or anyone licensing it on behalf of the U.S. Government, the following notice is applicable:

### U.S. GOVERNMENT RIGHTS

Programs, software, databases, and related documentation and technical data delivered to U.S. Government customers are "commercial computer software" or "commercial technical data" pursuant to the applicable Federal Acquisition Regulation and agency-specific supplemental regulations. As such, the use, duplication, disclosure, modification, and adaptation shall be subject to the restrictions and license terms set forth in the applicable Government contract, and, to the extent applicable by the terms of the Government contract, the additional rights set forth in FAR 52.227-19, Commercial Computer Software License (December 2007). Oracle USA, Inc., 500 Oracle Parkway, Redwood City, CA 94065.

#### **Hazardous Applications Notice**

This software is developed for general use in a variety of information management applications. It is not developed or intended for use in any inherently dangerous applications, including applications which may create a risk of personal injury. If you use this software in dangerous applications, then you shall be responsible to take all appropriate fail-safe, backup, redundancy and other measures to ensure the safe use of this software. Oracle Corporation and its affiliates disclaim any liability for any damages caused by use of this software in dangerous applications.

#### **Third Party Content, Products, and Services Disclaimer**

This software and documentation may provide access to or information on content, products and services from third parties. Oracle Corporation and its affiliates are not responsible for and expressly disclaim all warranties of any kind with respect to third party content, products and services. Oracle Corporation and its affiliates will not be responsible for any loss, costs, or damages incurred due to your access to or use of third party content, products or services.

Oracle is a registered trademark of Oracle Corporation and/or its affiliates. Other names may be trademarks of their respective owners.

## **Contents**

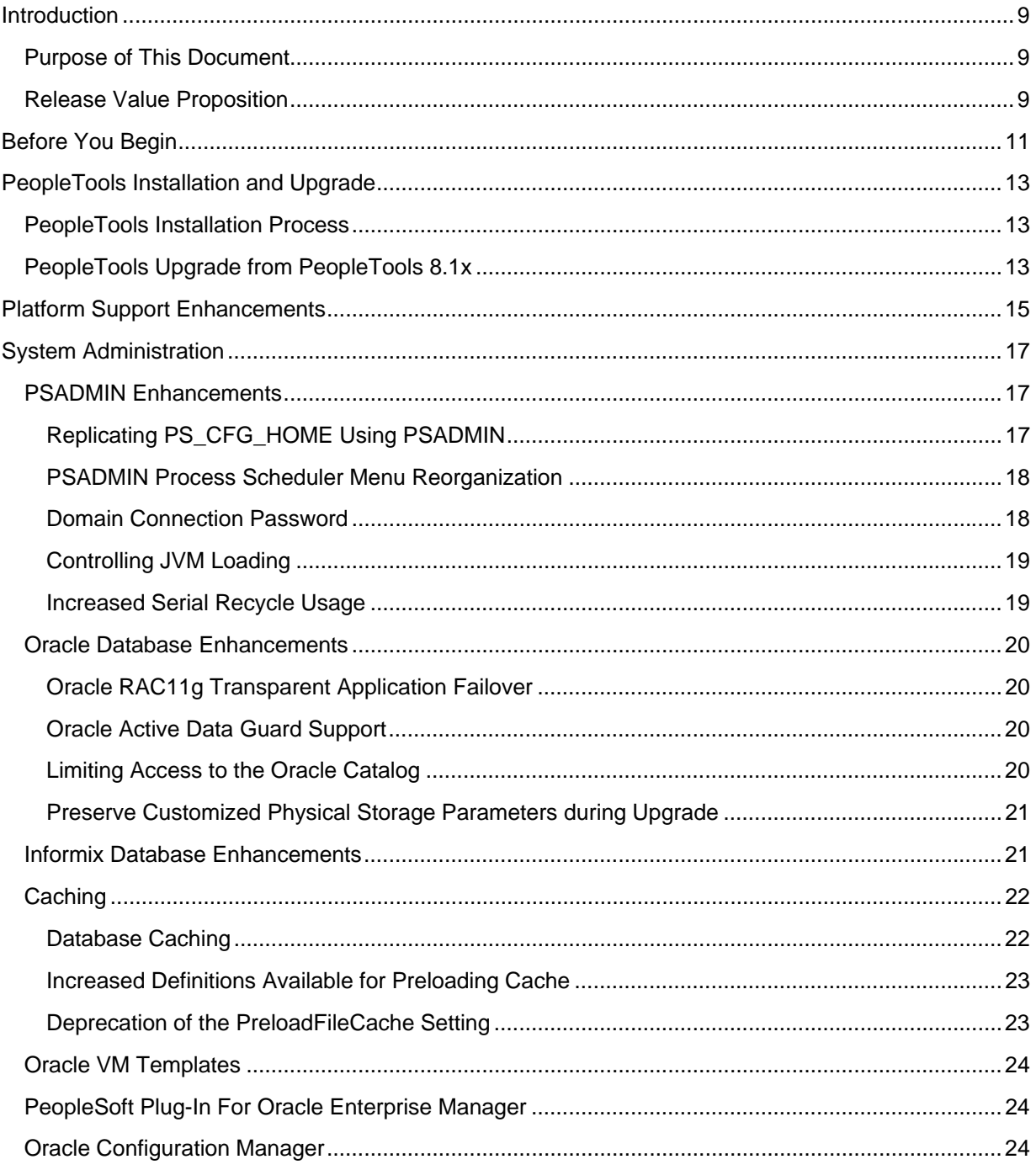

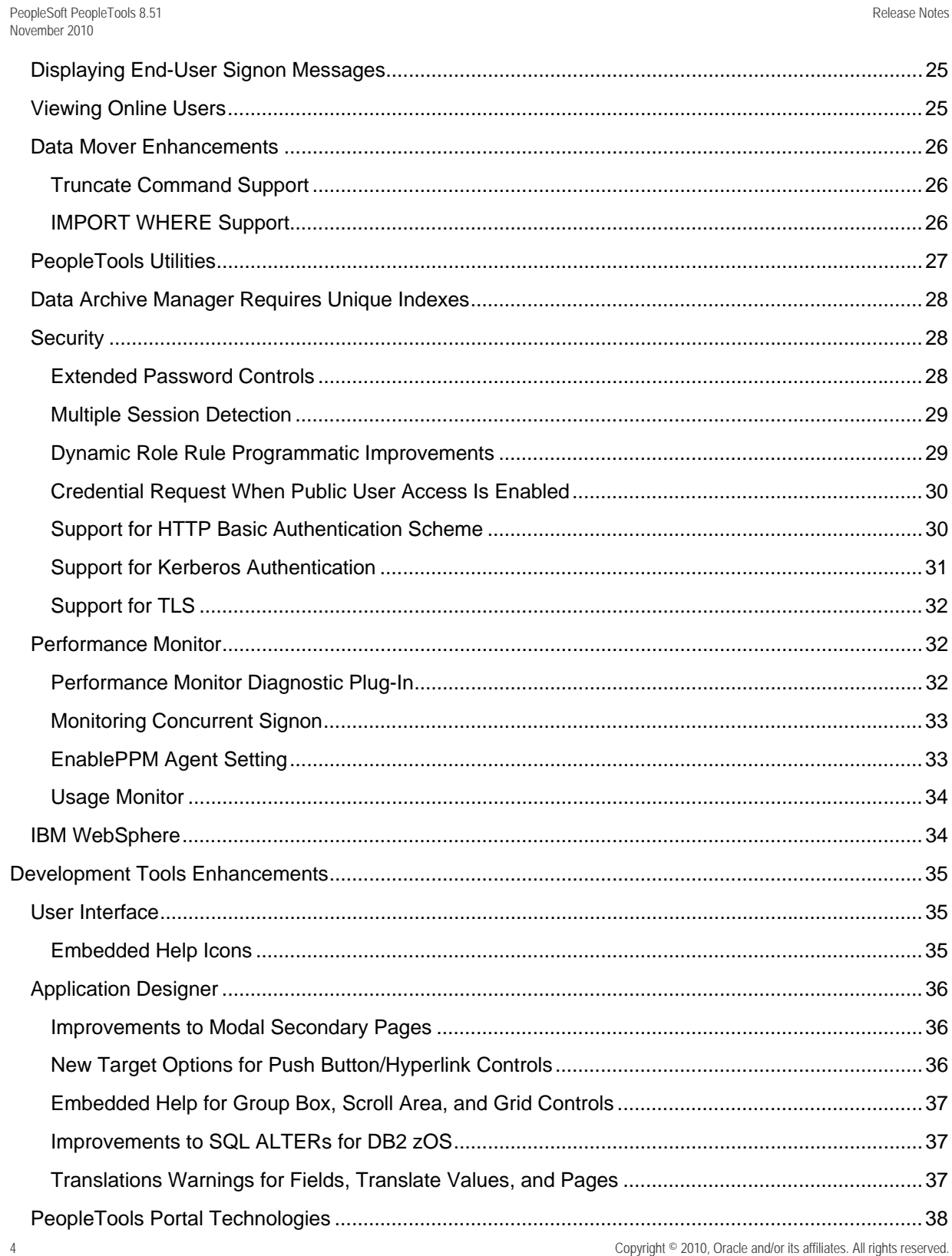

Copyright © 2010, Oracle and/or its affiliates. All rights reserved.

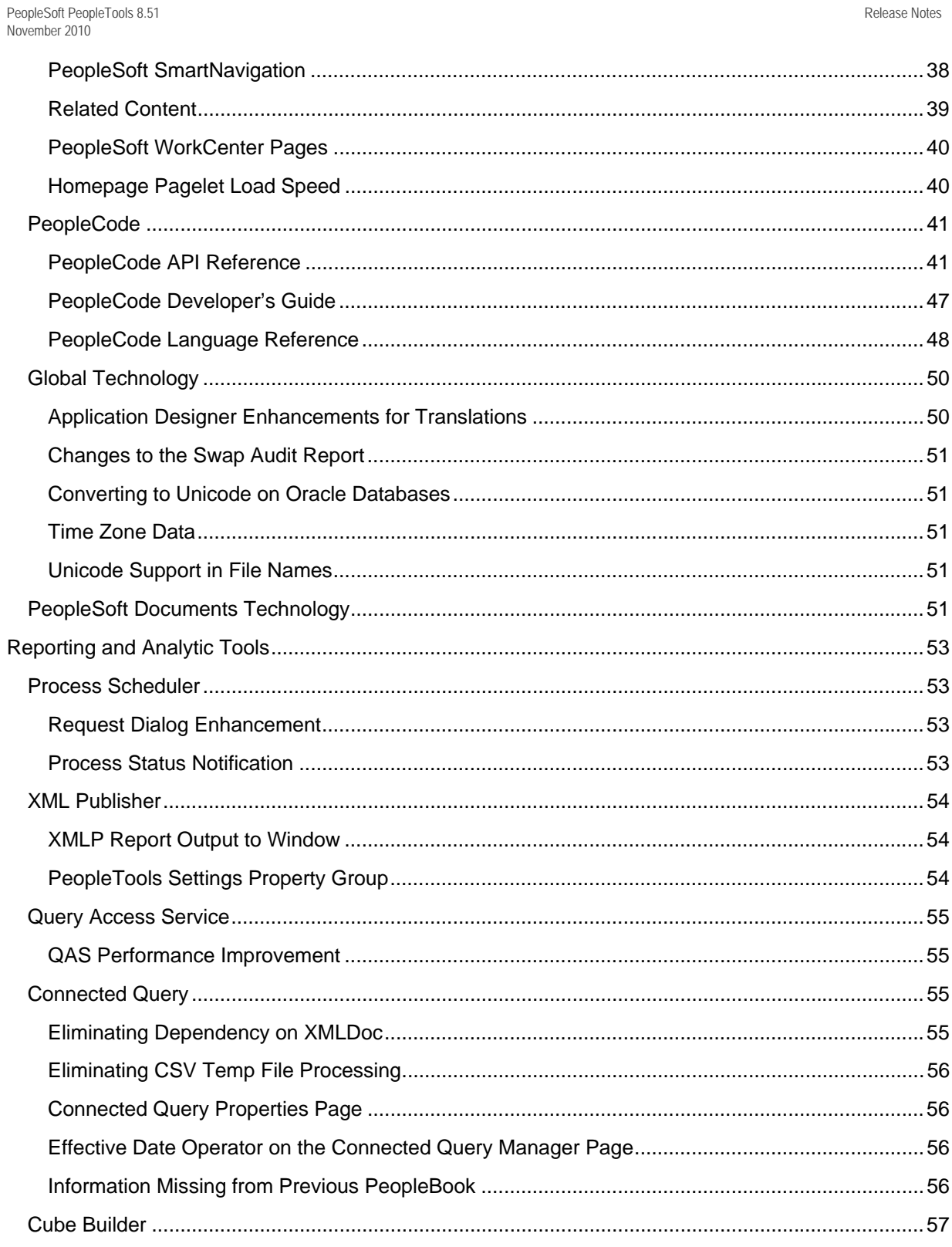

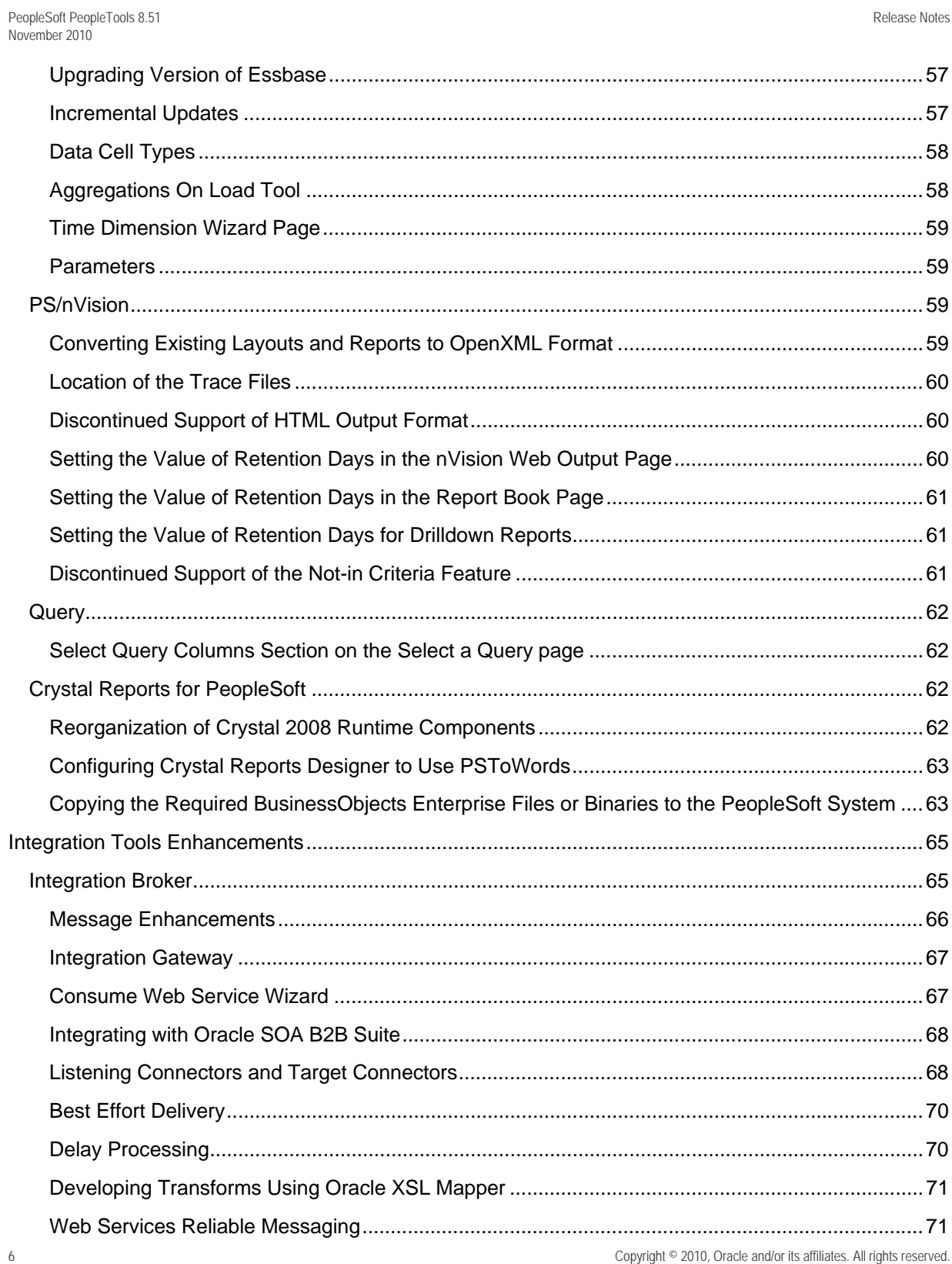

Copyright © 2010, Oracle and/or its affiliates. All rights reserved.

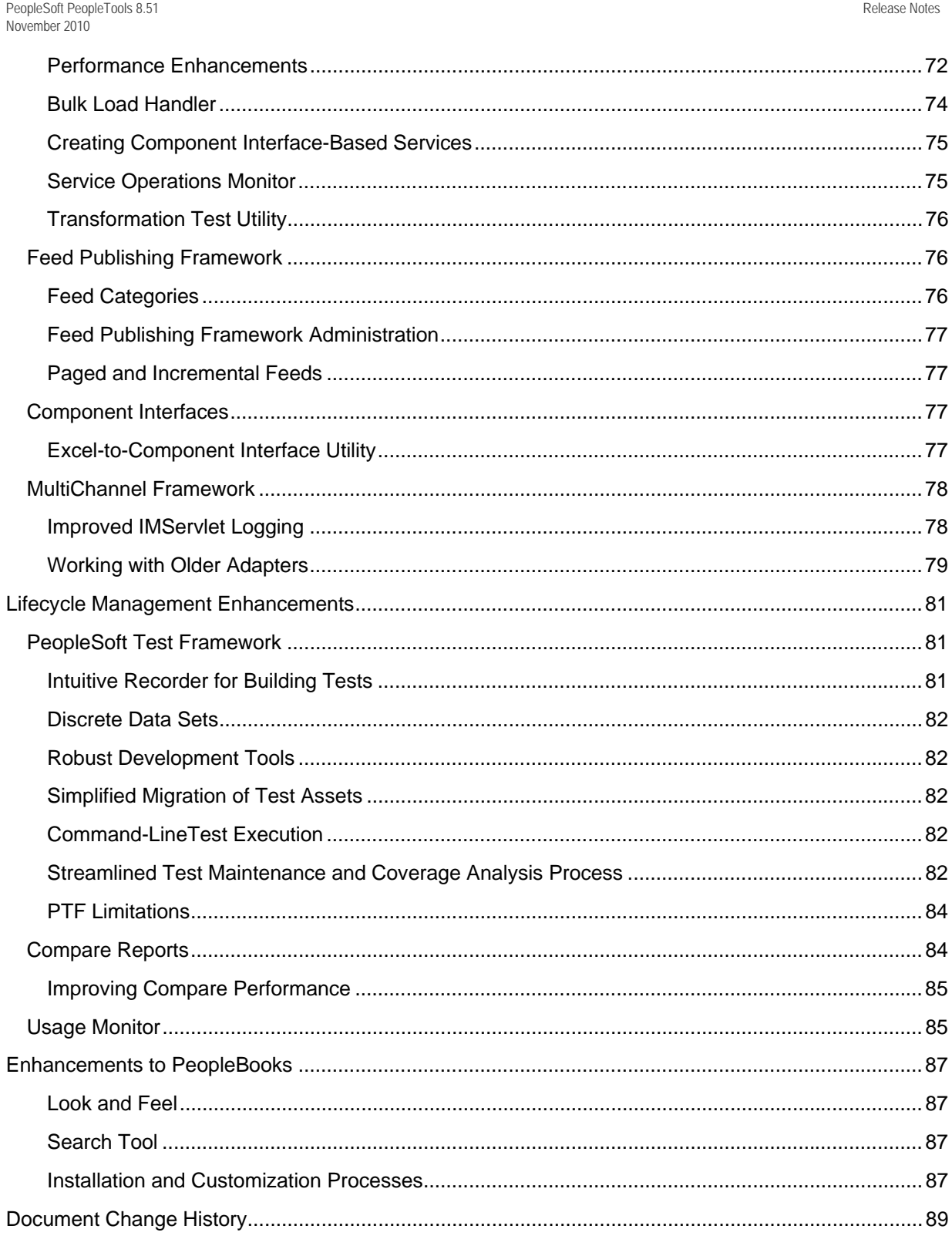

# **Introduction**

This section discusses:

- Purpose of this document
- Release value proposition

## **Purpose of This Document**

This document provides an overview of the new features and enhancements planned for Oracle's PeopleSoft PeopleTools 8.51. It is a road map intended to help you assess the business benefits of upgrading to PeopleSoft PeopleTools 8.51 and to plan your IT projects and investments.

This document is only a preliminary version and is not subject to your license agreement or any other agreement with Oracle. The final version will be the PeopleSoft PeopleTools 8.51 Release Notes. This document contains intended developments and functionalities and is not meant to be binding on Oracle to any particular course of business, product strategy, or development. Please note that this document is subject to change by Oracle at any time without notice.

**Note.** Only those products that have significant enhancements are mentioned in this release document.

## **Release Value Proposition**

The release value proposition provides more functional details than the statement of direction, identifies major enhancements, and articulates the expected business benefit. This document is designed to help you to determine whether new product features might warrant upgrading from an old release or embarking on a new implementation. With this information, managers will be able to initiate preliminary budget planning and begin putting together a project team to further evaluate specific products.

### **See**

https://support.oracle.com/CSP/main/article?cmd=show&type=NOT&doctype=ANNOUNCEMENT&id=1 086096.1

# **Before You Begin**

Before you upgrade to PeopleTools 8.51, always make sure that you have read any updates to the following:

- PeopleSoft upgrade documentation.
- PeopleSoft installation documentation.
- Hardware and Software Requirements documentation.
- Certification information on My Oracle Support.
- Operating System, RDBMS & Additional Component Patches Required for Installation on PT 8.51.

# **PeopleTools Installation and Upgrade**

This section discusses changes to PeopleTools installation and upgrade.

## **PeopleTools Installation Process**

Some of the processes included in the PeopleSoft PeopleTools 8.51 installation may require more user intervention and setup as compared to previous releases. For example, the web server production installation files are not bundled with PeopleSoft as in previous releases, so the process to download them from Oracle E-Delivery has changed.

#### **See Also**

*PeopleTools Installation Guide for your database platform* 

## **PeopleTools Upgrade from PeopleTools 8.1x**

An upgrade path from PeopleTools 8.1x to PeopleTools 8.51 is not supported in this release.

#### **See Also**

*PeopleTools Installation Guide for your database platform* 

# **Platform Support Enhancements**

The following table highlights some of the major support changes.

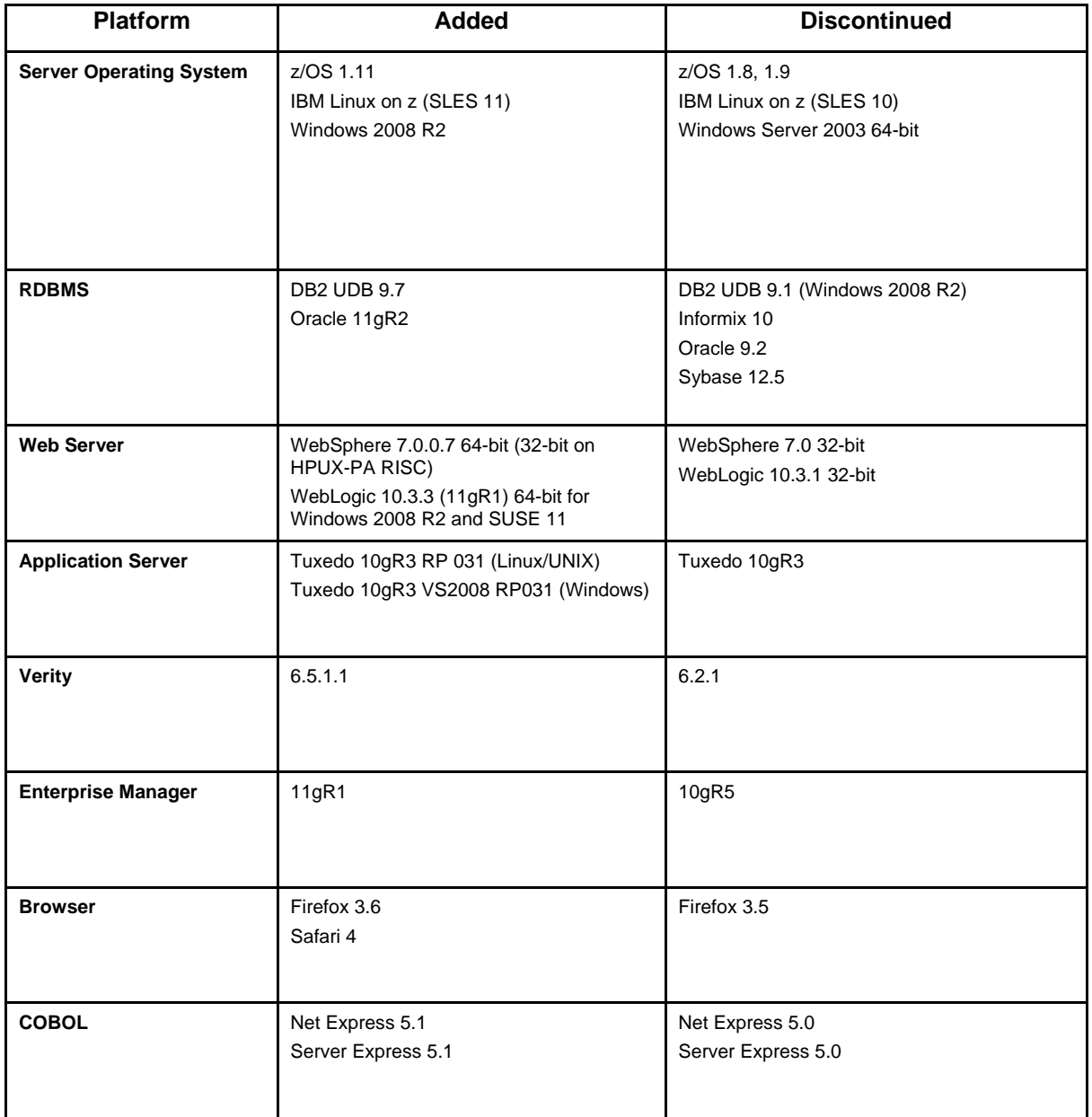

# **System Administration**

This section discusses enhancements made in the area of server administration, including:

- PSADMIN enhancements
- Oracle database enhancements.
- Caching.
- Oracle VM templates.
- PeopleSoft Plug-in For Oracle Enterprise Manager.
- Displaying end-user signon messages.
- Viewing online users.
- Data Mover enhancements.
- Security.
- Performance Monitor.
- IBM WebSphere.

## **PSADMIN Enhancements**

This section covers enhancements to the PeopleSoft Server Administration (PSADMIN) interface, including:

- Replicating PS\_CFG\_HOME Using PSADMIN
- PSADMIN Process Scheduler Menu Reorganization
- Domain Connection Password
- Controlling JVM Loading
- Increased Serial Recycle Usage

## **Replicating PS\_CFG\_HOME Using PSADMIN**

In PeopleTools 8.51, PSADMIN now provides the ability to replicate (or clone) a PS\_CFG\_HOME to a second location, typically another server machine, so that the domains within that PS\_CFG\_HOME are immediately ready to be booted and used.

You replicate a PS\_CFG\_HOME using the main PSADMIN menu and selecting the Replicate Config Home menu option.

PeopleTools 8.51 Release Notes November 2010

### -------------------------------- PeopleSoft Server Administration -------------------------------- 1) Application Server 2) Process Scheduler 3) Search Server 4) Service Setup *5) Replicate Config Home*  q) Quit

#### Command to execute  $(1-5, q)$ :

This feature enables you to create a "source" PS\_CFG\_HOME that is reliable, tested, tuned, and configured correctly for your implementation and deploy it to multiple locations across the enterprise. You can quickly deploy exact copies of a source PS\_CFG\_HOME to your desired location without enduring the time-consuming and error-prone process of recreating the domains as likenesses of another, manually.

**Note.** Replicating a PS\_CFG\_HOME is supported *only* by using the PSADMIN replicate feature.

#### **See Also**

*PeopleTools 8.51 PeopleBook: System and Server Administration,* "Replicating an Installed Environment"

### **PSADMIN Process Scheduler Menu Reorganization**

For PeopleTools 8.51, the PSADMIN Process Scheduler menu has been reorganized so that it matches the structure and options that appear when configuring other domain types, such as application server and search server domains. In previous releases, the Process Scheduler PSADMIN menus displayed options in a different order and used different terminology. This more uniform approach provides a more useable interface to ease server administration tasks.

#### **See Also**

*PeopleTools 8.51 PeopleBook: System and Server Administration*, "Using PSADMIN Menus," Using the Process Scheduler Menu

### **Domain Connection Password**

PeopleTools 8.51 provides another layer of security surrounding connections to an application server domain. You now set a password for connecting to the domain in the domain configuration settings. You use the DomainConnectionPwd setting in the [Security] section of the domain configuration to specify your password. Any connections to the domain either from the PeopleSoft Internet Architecture or a three-tier Windows workstation must submit the same password to connect successfully.

For the web server configuration, you enter the password in the configuration.properties file using the same setting, DomainConnectionPwd.

PeopleTools 8.51 Release Notes November 2010

For a three-tier Windows workstation connection, you enter the password in the Configuration Manager profile using the Domain Connection Password field on the Database/Application Server tab of the Edit Profile dialog box.

### **See Also**

*PeopleTools 8.51 PeopleBook: System and Server Administration*, "Setting Application Server Domain Parameters," Security Options, DomainConnectionPwd

### **Controlling JVM Loading**

In previous releases, JVM loading depended on the EnablePPM Agent setting (Enable Performance Monitor). When Enable PPM Agent was set to 1, the JVM loaded automatically, and when it was disabled, it did not load automatically. With 8.51, there is a new setting, AutoLoad JVM, that you can add manually to the [PSAPPSRV] section of the PSAPPSRV.CFG file to control JVM loading.

If you have configured EnablePPM Agent=1, then JVM will be loaded at the domain boot time. If you have configured EnablePPM Agent=0, then if you need the JVM when the domain boots, you need add AutoLoad JVM=1 to the [PSAPPSRV] section of the PSAPPSRV.CFG file.

#### **See Also**

*PeopleTools 8.51 PeopleBook: System and Server Administration*, "Setting Application Server Domain Parameters," PSAPPSRV Options, AutoLoad JVM

### **Increased Serial Recycle Usage**

When serial recycling is enabled for a server process, the system recycles server processes of that type within a domain on a serial basis–one after another–to allow processing to continue uninterrupted. In previous releases this option was used only with Integration Broker server processes.

In PeopleTools 8.51, by default, serial recycling is enabled for these additional server process types:

- **PSAPPSRV**
- **PSOCKSRV**
- **PSQRYSRV**

#### **See Also**

*PeopleTools 8.51 PeopleBook: System and Server Administration*, "Setting Application Server Domain Parameters," PSAPPSRV Options, Serial Recycle

## **Oracle Database Enhancements**

This section discusses the enhancements made to the Oracle platform for PeopleTools 8.51, including:

- Oracle RAC11g Transparent Application Failover.
- Oracle Active Data Guard support.
- Limiting access to the Oracle database catalog.

## **Oracle RAC11g Transparent Application Failover**

For customers running Oracle 11g configured for real application clusters (RAC), PeopleSoft now supports transparent application failover (TAF). This enables you to configure a failover application database that will handle database transactions in the event that the current database is no longer accessible.

### **See Also**

*PeopleTools 8.51 PeopleBook: Data Management*, "Administering PeopleSoft Databases on Oracle," Working With Oracle Transparent Application Failover

## **Oracle Active Data Guard Support**

For customers running Oracle 11g, you can now offload reporting requests to a standby database and reserve the primary database for online transaction processing. PeopleSoft supports the use of Oracle Active Data Guard, which handles the task of keeping the primary and standby databases synchronized. Once implemented, the following reporting processes can be routed to your standby database:

- PSQUERY Viewer.
- Tree Viewer.
- XMLP Viewer.
- **FEEDS Reader.**

### **See Also**

*PeopleTools 8.51 PeopleBook: Data Management*, "Administering PeopleSoft Databases on Oracle," Implementing Oracle Active Data Guard

## **Limiting Access to the Oracle Catalog**

For enhanced security, when you create the PeopleSoft access ID, the access ID will have more restricted access to the database catalog (DBA\_\* tables). In PeopleSoft PeopleTools 8.51, Oracle database customers now restrict the access ID to the minimum privileges needed to run PeopleSoft, when running the psroles.sql script during installation.

- Access to DBA \* is replaced by access USER \*.
- The roles BECOME USER, EXP\_FULL\_DATABASE, and IMP\_FULL\_DATABASE are restricted.

These changes are in line with Oracle's most recent security and privacy recommendations.

### **See Also**

*Keeping Your Oracle Database Secure:* http://download.oracle.com/docs/cd/B28359\_01/network.111/b28531/guidelines.htm

## **Preserve Customized Physical Storage Parameters during Upgrade**

In previous releases during upgrades, table/index storage layouts, which may have been customized to take advantage of database features such as partitioning, compression and other physical storage parameters, were lost when the table was dropped and recreated as a part of the upgrade process.

PeopleTools now preserves the customized storage parameters in tables and indexes in all cases, except:

- Override values for table/index are supplied in Application Designer for record DDL.
- The tablespace is set to a value that is different from that created in the database.

### **See Also**

Your upgrade documentation

## **Informix Database Enhancements**

This section discusses enhancements made to the Informix database platform.

### **Increased Informix DbSpace Size**

PeopleTools is taking advantage of the Informix 10 Dynamic Server feature that enables the dbspace size to be set independently from the operating system page size (default page size).

In PeopleTools 8.51, PeopleTools DDL scripts set the default dbspace size to 4 KB for all supported operating systems for Informix.

In previous releases, the dbspace size was set according to the operating system default page size, such as 2 KB on Solaris and 4 KB on AIX. The  $-k$  <page\_size> parameter has been added to the DDL scripts ptddl.sh and createtblspace.sh within the onspace command. Database administrators can set the dbspaces size to suit system requirements.

Benefits of larger dbspace sizes include:

- Larger index key size
- Increased data access efficiency

**Note.** Customers on the AIX platform, where the default page size is 4 KB, and those who already have dbspaces of a customized page size (as in, greater than 2KB) will not have any impact. However, if you run on Solaris or HP and have dbspaces of a 2 KB page size, you need to export the data and recreate dbspaces of 4 KB and import the data back into the dbspaces.

### **See Also**

*PeopleTools 8.51 Installation for Informix* 

*PeopleTools 8.51 PeopleBook: Data Management,* "Administering PeopleSoft Databases on Informix," Working with Dbspaces

## **Caching**

This section describes changes to server caching, including:

- Database caching.
- Increased definitions available for preloading cache.
- Deprecation of the PreLoadFileCache setting.

## **Database Caching**

In previous releases, the server caching options included file and memory cache. For PeopleTools 8.51 you also have the option to use database caching.

When you are maintaining numerous environments, managing file cache can become labor intensive, and storing cache files can consume significant disk space.

Once enabled, the database caching system stores the cached objects in database cache tables. Database caching offers these benefits:

- No file-storage requirements.
- No copying cache files from domain to domain.
- Efficient sharing of cached objects (all domains connected to the database can immediately use the database cache).
- Requires no manual configuration or tuning.

PeopleTools 8.51 Release Notes November 2010

You enable database caching for a domain in the application server configuration file using the EnableDBCache setting.

**Note.** Database Caching is also supported for Process Scheduler domains. However, in the current version of PeopleTools 8.51, the EnableDBCache setting is not included in the [Cache Settings] section of the psprcs.cfg file. To enable database caching for Process Scheduler domains, you need to add EnableDBCache=Y manually to the [Cache Settings] section of the psprcs.cfg file. Oracle PeopleTools is currently working to add this parameter to the Process Scheduler configuration templates so that it appears in the configuration file by default in an upcoming PeopleTools patch.

#### **See Also**

*PeopleTools 8.51 PeopleBook: System and Server Administration,* "Setting Application Server Domain Parameters," Cache Settings, EnableDBCache

### **Increased Definitions Available for Preloading Cache**

In previous releases, you could only create preload cache projects containing components. In PeopleTools 8.51, when you create preload cache projects, you can add any managed object.

The interface for creating cache projects has changed to facilitate this change, as well as to become more streamlined. You will now find the preload cache pages under a single Preload Cache folder after selecting PeopleTools, Utilities, Administration.

#### **See Also**

*PeopleTools 8.51 PeopleBook: System and Server Administration,* "Using PSADMIN Menus," Using the Application Server Administration Menu, Configuring an Application Server Domain to Preload Cache

### **Deprecation of the PreloadFileCache Setting**

The PSADMIN PreloadFileCache setting from previous releases is deprecated beginning with PeopleTools 8.51, but it is still supported for upgrade compatibility. It is replaced by the PreloadCache parameter.

### **See Also**

*PeopleTools 8.51 PeopleBook: System and Server Administration,* "Using PSADMIN Menus," Using the Application Server Administration Menu, Configuring an Application Server Domain to Preload Cache

## **Oracle VM Templates**

PeopleTools 8.51 continues the effort to provide the infrastructure for running PeopleSoft applications in virtual environments.

### **See Also**

*Oracle VM Templates:* 

http://www.oracle.com/technology/products/vm/templates/peoplesoft.html

## **PeopleSoft Plug-In For Oracle Enterprise Manager**

PeopleTools continues to enhance the features of the PeopleSoft plug-in used for PeopleSoft system administration through Oracle Enterprise Manager. PeopleTools 8.51 includes the following enhancements:

- Oracle Enterprise Manager 11gR1 will be a certified option.
- Single control for starting and stopping multiple PeopleSoft targets. In previous releases you selected a single target and selected the Start or Stop button for that target. Now, you can select multiple targets using check boxes, and click the Start or Stop button on the PeopleSoft Targets page. You can schedule Start and Stop actions on PeopleSoft targets to run once or repeatedly at times you specify.
- Integrated database/host based view. On the PeopleSoft Targets page you can view targets by the host server on which they are running, or you can also opt to view the targets by database. For example, if you wanted to view all the targets associated with your HCM database click on that node to reveal the targets (application servers, Process Scheduler servers, and so on) associated with that database. If viewing by Host, click on the Host node to reveal all the PeopleSoft targets running on that host.
- Increased metric collection options, charts, and reports to manage and monitor the Process Scheduler and Process Monitor targets.

## **Oracle Configuration Manager**

PeopleTools 8.51 provides enhanced metric collection options for integration with Oracle Configuration Manager. The optional configuration information collected from a PeopleSoft system for Oracle Configuration Manager (OCM) are defined as queries and shipped with OCM collectors. The query definitions need to be instrumented after the installation and configuration of OCM on a PeopleSoft environment. The instrumentation step publishes the queries that are required to gather configuration information from a PeopleSoft system using Integration Broker.

### **See Also**

*PeopleTools 8.51 PeopleBook: PeopleSoft Change Assistant*, "Configuring and Running Environment Management Components," Integrating With Oracle Configuration Manager

## **Displaying End-User Signon Messages**

System administrators can now create messages to display to end users as they sign on to the system. This enables an organization to make sure that any end user accessing the PeopleSoft system views the message, helping to ensure that important information gets distributed to the user base.

The messages are free-form and can display whatever needs to be communicated to end users—from system availability announcements to reminders about organization events. Examples of messages to be displayed include:

- "The PeopleSoft system will be down for maintenance on Saturday June 10<sup>th</sup>. Please plan accordingly."
- "Reminder: All expense reports must be submitted by July 31<sup>st</sup>."
- "Mark your calendar for the company meeting on August  $12<sup>th</sup>$  at 10:00 AM."

To create the message and configure the signon message parameters, you use the Event Message page (PeopleTools, Utilities, Administration, SignOn Event Message). From this page, you can add, define, and delete signon messages. Defining a signon message involves writing the text of the message and then setting a timeframe for the message to be active. While a message is active, any time an end-user signs on to the system, the system displays the message.

#### **See Also**

*PeopleTools 8.51 PeopleBook: System and Server Administration*, "Using PeopleTools Utilities," Using Administration Utilities, SignOn Event Message

## **Viewing Online Users**

System administrators can now view a list of currently logged in users, by using the new Active User List query. This feature enables you to grab a snapshot of all the users on the system in case they need to be notified of upcoming downtime or you need to check the current user load.

### **See Also**

*PeopleTools 8.51 PeopleBook: Security Administration*, "Administering User Profiles," Tracking User Sign In and Sign Out Activity

## **Data Mover Enhancements**

This section describes enhancements to Data Mover, including:

- Truncate Command Support.
- IMPORT WHERE Support.

### **Truncate Command Support**

Occasionally, it is necessary to delete all the rows in a table from Data Mover. In previous releases, to delete the rows in a table, you needed to perform a mass DELETE operation. Doing so can lead to performance issues where database triggers and large tables were involved.

With PeopleTools 8.51, Data Mover supports the use of the SQL TRUNCATE command. Using the TRUNCATE command takes advantage of the PeopleTools platform-independent meta-SQL constructs, improves performance, and avoids the overhead associated with database triggers.

### **See Also**

*PeopleTools 8.51 PeopleBook: Data Management*, "Using Data Mover," Understanding Data Mover Scripts, Truncating Tables

### **IMPORT WHERE Support**

With PeopleTools 8.51, you can now add WHERE conditions to Data Mover IMPORT statements.

### **See Also**

*PeopleTools 8.51 PeopleBook: Data Management*, "Using Data Mover," Using PeopleSoft Data Mover Commands, IMPORT

## **PeopleTools Utilities**

The following table briefly describes the changes to the PeopleTools Utilities:

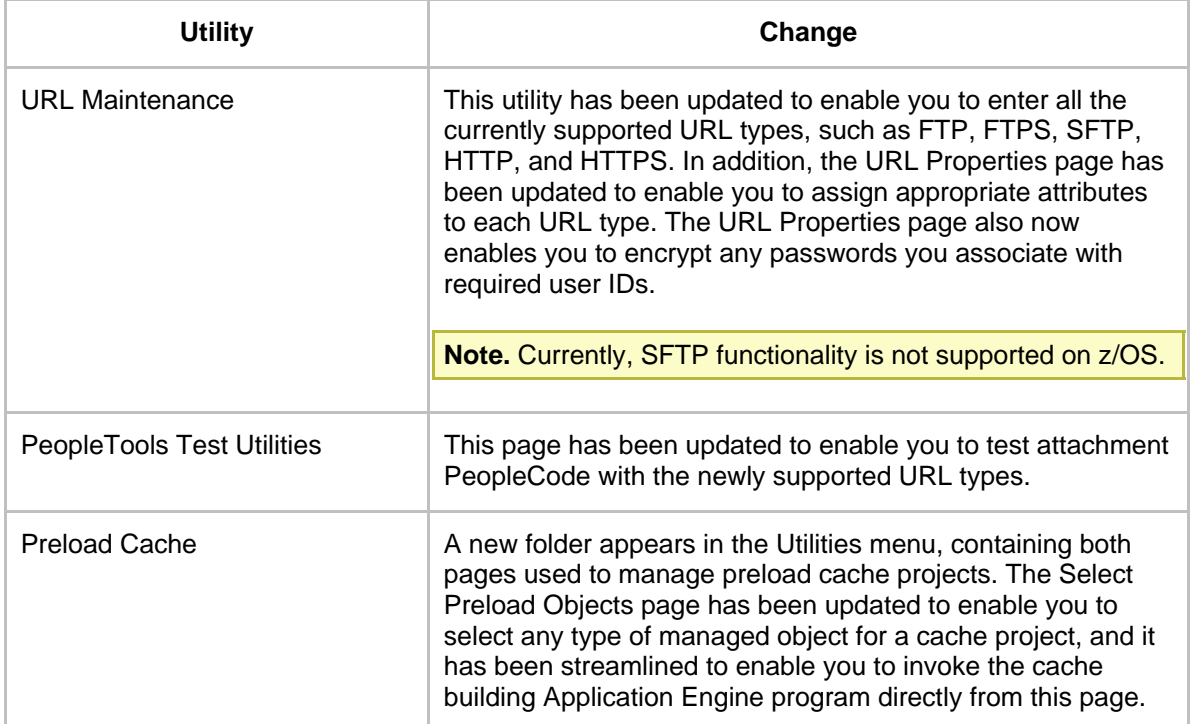

### **See Also**

*PeopleTools 8.51 PeopleBook: System and Server Administration,* "Using PeopleTools Utilities," Using Administration Utilities, URL Maintenance

*PeopleTools 8.51 PeopleBook: System and Server Administration,* "Using PeopleTools Utilities," Using Debug Utilities, Using the PeopleTools Test Utilities Page

*PeopleTools 8.51 PeopleBook: System and Server Administration,* "Using PSADMIN Menus," Using the Application Server Administration Menu, Configuring an Application Server Domain to Preload Cache

## **Data Archive Manager Requires Unique Indexes**

Beginning with PeopleTools 8.51, all records that you want to include in an archive object must have unique indexes.

### **See Also**

*PeopleTools 8.51 PeopleBook: Data Management*, "Using PeopleSoft Data Archive Manager," Understanding Archiving Techniques, Index Considerations

## **Security**

This section discusses changes made to PeopleSoft application security and changes that enhance the overall performance and security of your PeopleSoft application, including:

- Extended password controls.
- Multiple session detection.
- Dynamic role rule programmatic improvements.
- Credential request when Guest user access is enabled.
- Support for HTTP Basic authentication scheme.
- Support for Kerberos authentication.
- Support for Transport Layer Security (TLS).

### **Extended Password Controls**

PeopleSoft password controls now include the option to require users to include mixed-case and upper case letters as part of their PeopleSoft application passwords. This feature enables the security administrator to enforce stricter password policies that require passwords that are more complex.

Another new PeopleSoft password control is the option to allow or disallow users from choosing passwords that match the primary email address that is associated with their user profiles on the User Profile – General page. Select the option to disallow the use of the primary email as password; clear the option to allow the use of the primary email as their password.

PeopleTools 8.51 Release Notes November 2010

**Note.** *Password control changes are not enforced on existing passwords until the user changes her password. You can require password changes by using the Password Expired property on the User Profile – General page.* 

#### **See Also**

*PeopleTools 8.51 PeopleBook: Security Administration*, "Administering User Profiles," Working with Passwords

*PeopleTools 8.51 PeopleBook: Security Administration*, "Administering User Profiles," Setting General User Profile Properties

### **Multiple Session Detection**

We have added detection capabilities to the Performance Monitor to report multiple sessions opened with the same ID and different locations. For remote user access, more accurate IP address information will also require that gateways are configured to pass through the browser user's work station IP address.

Multiple session detection enhancements include:

- Detecting and distinguishing abandoned PIA sessions.
- A Performance Monitor enhancement that captures and tracks switch user events to ensure the original OPRID is considered signed off and the switched to OPRID is considered signed on at the moment the switch user occurs.
- An enhanced Performance Monitor interface that includes chart data and current usage graph.
- A new application engine program for reading the Performance Monitor data and writing it to a summary table as the source of data for monitoring concurrent usage. For each unique combination of SignOn time, SignOut Time, and Signout Type time there is a count of:
	- Total number of users.
	- Total number of duplicate ORPIDs.

#### **See Also**

*PeopleTools 8.51 PeopleBook: Security Administration* 

### **Dynamic Role Rule Programmatic Improvements**

PeopleTools 8.51 includes enhancements to the logic that processes dynamic role assignments. Previously, the logic deleted all dynamically assigned users from the role and then inserted all users into the role based on a temporary table that holds all current dynamic role assignments. Now, the logic deletes only the users who are no longer in the role, and then inserts only the users who are currently assigned to the role and are not already listed in it. This enhancement increases the performance of Dynamic Role Rule processing.

*PeopleTools 8.51 PeopleBook: Security Administration* 

## **Credential Request When Public User Access Is Enabled**

PeopleSoft authentication enhancements include a change in the authentication process flow. When public user access was enabled prior to PeopleTools 8.51, if a user clicked a link to a secure PeopleSoft resource, she would often receive a message stating that she lacks authorization to access the page because the portal evaluated the user as the guest. Now, under the same circumstances instead of displaying an authorization error, the application presents the requesting user with an opportunity to provide credentials and be authenticated.

### **See Also**

*PeopleTools 8.51 PeopleBook: Security Administration* 

### **Support for HTTP Basic Authentication Scheme**

PeopleSoft applications now support basic authentication in the WWW-Authenticate header. Basic authentication is a Base64-encoded username and password verification scheme that enables the web server to authenticate a user's identity.

These steps describe the new process flow for authenticating a user who requests a PeopleSoft resource while in the browser:

### **Phase 1 – Web Server Retrieves Credentials**

- 1. Look for user ID and password in the PSTOKEN session cookie.
	- If found go to Phase 2.
	- If *not* found, proceed to next step.
- 2. Look for the posted values of the user ID and password in the signon web-form details.
	- If found go to Phase 2.
	- If *not* found, proceed to next step.
- 3. Look for user ID and password headers.
	- If found go to Phase 2.
	- If *not* found, proceed to next step.
- 4. Look for user ID and password in the WWW-Authenticate header.
	- If found go to Phase 2.
	- If *not* found, proceed to Phase 3

### **Phase 2 – Application Server Authenticates User**

Application server verifies the user's credentials using the PeopleSoft authentication process as you have configured it.

### **Phase 3 – Browser Displays Error or Requests Credentials**

- If the request was a FileAttachment request or if the request was an HTTP request that included invalid credentials in an Authorization header, then the server returns an HTTP/1.1 401 Access Denied error.
- If the request was neither a FileAttachment request nor an HTTP request that included an Authorization header, then display PeopleSoft sign in page.

#### **See Also**

*PeopleTools 8.51 PeopleBook: Security Administration* 

### **Support for Kerberos Authentication**

PeopleSoft applications now support Kerberos authentication as a single signon (SSO) solution. Kerberos is a network protocol that uses secret key cryptography to provide authentication between clients and servers. Kerberos establishes trust between a client and server by using a third party intermediary called the Key Distribution Center (KDC). When implementing Kerberos desktop single signon, you configure your directory server to act as the KDC. All clients and servers must authenticate against the KDC before they can communicate securely with each other. After being authenticated by the KDC, when users access a PeopleSoft resource, they are transparently signed in based on the Kerberos authentication.

PeopleTools delivers a Kerberos Software Development Kit (SDK) that enables you to configure your PeopleSoft web and application servers to accept Kerberos authentication from any LDAP v3 compliant directory server. The SDK includes a servlet filter and also provides Java source code, which makes it possible for you to create more extensive custom SSO features, such as support for multi-factor authentication or to consume custom or other authentication tokens.

#### **See Also**

*PeopleTools 8.51 PeopleBook: Security Administration*, "Implementing Single Signon," Implementing Kerberos as the Desktop Single Signon Solution.

## **Support for TLS**

TLS (Transport Layer Security) is the next progression from the Secure Sockets Layer (SSL) protocol.

TLS 1.0 evolved from SSL v3. PeopleSoft has tested and validated use of TLS in PeopleSoft PIA and integration implementations. Currently most web servers, such as Oracle WebLogic and IBM WebSphere, support both protocols and configure SSL\_TLS as default. By supporting SSL\_TLS as default, web servers can identify the latest support protocol of the clients before using the TLS protocol. TLS will eventually supersede SSL, while remaining backward compatible with SSL.

### **See Also**

*PeopleTools 8.51 PeopleBook: Security Administration*, "Working with SSL/TLS and Digital Certificates."

*PeopleTools 8.51 PeopleBook: System and Server Administration,* "Working with Oracle WebLogic," Enabling TLS-Only on WebLogic

*PeopleTools 8.51 PeopleBook: System and Server Administration,* "Working with IBM WebSphere," Enabling TLS-Only on WebSphere

## **Performance Monitor**

This section discusses enhancements to Performance Monitor, including:

- Performance Monitor diagnostic plug-in.
- Monitoring Concurrent Signon.
- EnablePPM Agent setting.
- Usage Monitor.

### **Performance Monitor Diagnostic Plug-In**

When configuring the Performance Monitor, you are required to specify or verify a variety of field values, on multiple PeopleTools pages, within several PeopleTools administrative interfaces, including:

- Performance Monitor pages.
- Integration Broker pages.
- Web Profile pages.
- Security pages.

PeopleTools 8.51 Release Notes November 2010

In previous releases, if troubleshooting was ever required, or you needed to review your system settings, the system administrator needed to access all of these settings separately in various locations to review them. With PeopleTools 8.51, PeopleTools provides the Performance Monitor diagnostic plugin, which generates a single report, enabling you to view all the key settings in a central location to determine any necessary modifications or corrections.

#### **See Also**

*Oracle's PeopleTools 8.51 PeopleBook: PeopleSoft Performance Monitor*, "Appendix: PeopleSoft Performance Monitor Diagnostic Plug-In"

### **Monitoring Concurrent Signon**

With PeopleTools 8.51, Performance Monitor enables you to have more insight into who is signing onto your system, how many times, and for how long. In some situations, it is necessary to be able to track and monitor the number of users that sign on to the system concurrently. For example, if your site has implemented a cost-per-user access agreement, system administrators need a method to determine usage, and to ensure compliance with any service-level agreements.

The Performance Monitor enables you to capture and store concurrent user information and display a graphical view of the number of users signed on to your system at a given time. The concurrent signon information is extracted from existing Performance Monitor user signon information, summarized, and stored separately for concurrent signon monitoring.

#### **See Also**

*PeopleTools 8.51 PeopleBook: PeopleSoft Performance Monitor*, "Analyzing Historical Performance Data," Viewing Concurrent Signon Information

### **EnablePPM Agent Setting**

In previous releases, the EnablePPM Agent setting in the [PSTOOLS] section of PSADMIN and PSAPPSRV.CFG was set to *1* (enabled) by default. In PeopleTools 8.51, EnablePPM Agent is set to 0 (disabled) by default. If you are implementing Performance Monitor, make sure to enable this setting.

#### **See Also**

*Oracle PeopleTools 8.51 PeopleBook: Performance Monitor*, "Setting Up the Performance Monitor"

## **Usage Monitor**

When enabled, the Usage Monitor provides a record (Counts) of PeopleTools managed objects accessed by end users of the PeopleSoft system. The information can be collected either anonymously (in aggregate) or singularly by user ID. The generated usage data, once aggregated, can be used in conjunction with the PeopleSoft Test Framework (PTF) to:

- Assist in impact analysis.
- Identify high-use versus low-use managed objects and customizations.
- Provide additional information for test coverage analysis.

With the delivered PTF, a test coverage report correlates PeopleTools project data with PTF test metadata to identify components, menus, pages, records and fields that are referenced in PTF tests. The delivered PTF Coverage Report provides the user the option to incorporate Usage Monitor data (when available) in the test coverage, extending the analysis from five object types to include information on additional managed object definitions, such as PeopleCode and Application Engine programs.

### **See Also**

*PeopleTools 8.51 PeopleBook: PeopleSoft Performance Monitor*, "Appendix: Working With Usage Monitor"

*PeopleTools 8.51 PeopleBook: PeopleSoft Test Framework,* "Identifying Change Impacts," Using Usage Monitor Data with PTF

## **IBM WebSphere**

For customers using IBM WebSphere for your web server, the minimum version required is WebSphere 7.0.0.7 64-bit.

Also, when installing the PeopleSoft Internet Architecture, a default profile will be created by the PeopleSoft Internet Architecture installer if no profile exists under the WebSphere installation. It is no longer necessary for users who install WebSphere to select *Application Server Profile* by default during its installation.

## **Development Tools Enhancements**

This section covers changes and updates related to the development of PeopleSoft applications, including:

- User interface.
- Application Designer.
- PeopleTools Portal Technologies.
- PeopleCode.
- Global Technology.
- PeopleSoft Documents Technology.

## **User Interface**

This section details the embedded Help icon enhancement for PeopleTools 8.51.

### **Embedded Help Icons**

Help icons now appear embedded in the headers of group boxes, scroll areas, and grids. Users click the Help icon on the page control to access pop-up Help messages that are stored in the Message Catalog. Embedded Help enables application users to view more granular, feature-specific help text that you create to be contextual to the page control or group of controls. The addition of embedded Help enables you quickly to add instructions, anecdotal observations from power users, reminders, or any type of message that supports your business processes. The addition of this type of Help can serve to keep users engaged in the task and to increase productivity.

Embedded Help augments the existing PeopleBooks and UPK documentation resources that you access by clicking the Help link in the Universal Navigation Header.

#### **See Also**

*PeopleTools 8.51 PeopleBook: PeopleSoft Application Designer, "*Using Scroll Areas, Scroll Bars, and Grids," Configuring Embedded Help for Scroll Areas and Grids.

*PeopleTools 8.51 PeopleBook: Using PeopleSoft Applications,*" Using PeopleSoft Application Pages," Accessing Embedded Help.

## **Application Designer**

This section discusses enhancements to Application Designer. Enhancements include changes to definitions, properties, and processes, such as:

- Improvements to modal secondary pages.
- New target options for push button/hyperlink controls.
- Embedded Help for group box, scroll area, and grid controls.
- Improvements to SQL ALTERs for DB2 zOS and DB2 LUW.
- Translations warnings for fields, translate values, and pages.

### **Improvements to Modal Secondary Pages**

Modal secondary pages are secondary pages that appear in front of the browser window, after you click the page control to call the secondary page. Modal secondary pages capture focus and disable the primary page, until you dismiss the secondary page with an action, such as clicking an OK or Cancel button. All modal pages require users to act before they can proceed with a task. This trait makes modal pages good for ensuring that users enter correct data or for displaying informational and warning messages. PeopleTools 8.50 introduced modal secondary pages by adding a Modal Window property to page controls that call secondary pages: push button/hyperlink controls. The same page might appear modally in one application, but appear as a standard secondary page elsewhere depending on how the page control property was set.

In PeopleTools 8.51, you can control the modality of a secondary page not only from the control that calls the page, but also by setting a new Modal Window property on the secondary page itself. The addition of the Modal Window property to the page properties enables the page developer to control the modality at the page level, rather than allowing the calling control to determine the page modality. This enables the page developer to create a consistent look and feel in circumstances where multiple developers use the same secondary page across multiple applications or in multiple contexts.

### **See Also**

*PeopleTools 8.51 PeopleBook: PeopleSoft Application Designer, "*Using Page Controls," Using Modal Secondary Pages.

## **New Target Options for Push Button/Hyperlink Controls**

Push button/hyperlink controls have additional properties that enable you to determine the location in which the control renders the target page or component. New target destinations include:

- Replace Current Window, which causes the application to refresh the entire frameset in the current window.
- Open in New Window, which causes the application to open a new browser window for the target content. This option enables users to view the new content in the context of the current transaction page.
If you do not select either option, the default target destination is in the current window. The default option does not refresh the entire frameset, however; it refreshes only the target content frame.

#### **See Also**

*PeopleTools 8.51 PeopleBook: PeopleSoft Application Designer, "*Using Page Controls," Using Modal Secondary Pages.

## **Embedded Help for Group Box, Scroll Area, and Grid Controls**

Application developers can now enable context-sensitive pop-up Help text for group box, grid, and scroll area page controls. The new Embedded Popup Help property on the page controls enables the developer to associate a particular control or group of controls with a message in the Message Catalog. You can quickly add Help that is more granular than PeopleBooks Help, more specific to the task, and more tailored to your business processes. The messages that you select can take advantage of PeopleBook-specific system variables so that links to sections of existing PeopleBooks documentation appear within the message in the pop-up window.

If embedded Help is associated with a page control, then the user sees a new Help icon in the header of the grid, scroll area, or group box. When a user clicks the Help icon, a popup window appears to display the message specified by the developer; this provides for a more user-friendly experience.

#### **See Also**

*PeopleTools 8.51 PeopleBook: PeopleSoft Application Designer, "*Using Scroll Areas, Scroll Bars, and Grids," Configuring Embedded Help for Scroll Areas and Grids.

*PeopleTools 8.51 PeopleBook: Using PeopleSoft Applications,*" Using PeopleSoft Application Pages," Accessing Embedded Help.

## **Improvements to SQL ALTERs for DB2 zOS**

PeopleSoft Application Designer adds support for the following types of table modifications as Alter In Place rather than Alter By Rename for DB2 zOS when performing changes like:

- Altering the length of fixed-length character or varying-length graphic (Unicode) data types.
- Switching between compatible numeric data types.

#### **See Also**

*PeopleTools 8.51 PeopleBook: PeopleSoft Application Designer,* "Administering Data," Altering Tables.

*PeopleTools 8.51 PeopleBook: Data Management,* "Administering PeopleSoft Databases on DB2 UDB for z/OS," Working with Alters on DB2 z/OS

## **Translations Warnings for Fields, Translate Values, and Pages**

You can set the Show Translations Warnings property on the Tools Options dialog box to have Application Designer alert you when:

- A field short label exceeds the recommended length of 10 characters.
- A translate short value exceeds the recommended length of six characters.

• The translation buffer of a page field is violated.

#### **See Also**

*PeopleTools 8.51 PeopleBook: PeopleSoft Application Designer,* "Using PeopleSoft Application Designer.

## **PeopleTools Portal Technologies**

This section discusses the changes to PeopleTools Portal Technologies, including:

- PeopleSoft SmartNavigation.
- Related content.
- PeopleSoft WorkCenter pages.
- Homepage pagelet load speed.

## **PeopleSoft SmartNavigation**

PeopleSoft SmartNavigation is a set of enhancements to the portal that comprises these three elements:

• New Folder Administration properties.

The Default Chart Navigation Page property, along with other new folder properties enables you to replace the standard navigation page with a chart-based SmartNavigation page. SmartNavigation pages are navigation pages that the portal creates by using your application data and the relationships among that data to generate a dynamic menu structure of folders, subfolders and content references. The user navigates the data by moving through nodes and leaves rendered in an organizational chart navigation page. Your data is embedded in the navigation page itself and is linked to transaction pages; the search process is generally bypassed creating a more fluid and more productive process.

• New Related Content properties.

Related actions menus can be incorporated into the nodes of SmartNavigation pages. You can associate transaction pages that share a similar key structure to the data through a contextual Actions menu. This contextual menu enables users to take action directly from data on the page without having to navigate the main menu structure and search for the page that they need.

New Web Profile properties.

The properties in the Recent Search Results group box enable the portal to store up to five of your most recent component searches—one per component, up to five—for the life of the browser session. The recent search results are stored under the Favorites drop-down menu in a Recent Search results folder making the results immediately accessible to the application user.

These properties also enable the most recent search in the current component to persist to the breadcrumbs. The persistent search is available until you perform another search, in either the current component or another component.

**Note.** *SmartNavigation enhancements are available from the drop-down menu only.* 

## **Related Content**

Related content makes available to the user contextually related information that supports the transaction that the user is currently viewing. PeopleTools 8.51 greatly expands the flexibility and configurability of related content. Enhancements include:

- You can configure related content contextual menus at the component, page, and field levels. Because you have more options where you can configure and attach related content links, you can provide the application user with both general and specific types of related information. The menus are flexible, configurable, and easily identifiable because of visual enhancements to the user interface. Red glyphs identify the presence of field level related content; the Actions and Related Content drop-down menus identify the presence of page and component level related content.
- You can configure related content at levels 0, 1, and 2.
- You can display the target content in the related content frame, a new window, and the current transaction window.
- You can define a related content service as an Application Package service type. This service type can access data in the component buffer and can run any PeopleCode program that is valid in the FieldChange event, for example transferring the user to another page, opening a modal window, or modifying data in the component buffer.
- You can use a content reference as related content without explicitly defining the content reference as a service. When you assign an existing content reference as related content to a content reference, in most cases the application creates the service behind the scenes so that you do not have to create it. Ease of configuration makes using content references as related content quick and intuitive.
- You can configure User Productivity Kit (UPK) topics as related content. Create your own or use PeopleSoft UPK modules to enhance user productivity.
- **See Also**
- *PeopleTools 8.51 PeopleBook: PeopleTools Portal Technologies,* "Developing and Configuring Related Content."

## **PeopleSoft WorkCenter Pages**

WorkCenter pages are flexible dashboard-like PeopleSoft structures that enable you to aggregate certain types of template pagelets and make them available to application users in ways that reduce navigation time and promote productivity.

WorkCenter pages divide the browser window into a pagelet area and a target or transaction area. You configure the pagelet area to display any combination of template pagelets, such as role-based worklists, content references, query pagelets, navigation collection pagelets, and analytics pagelets. When users click an item in the pagelet area, the transaction launches in the target area—ready for the user to start the task. To access the next task, the user only has to look at the pagelet area and make another selection and it launches in the target area.

The pagelet area supports these types of template pagelets unidirectionally from pagelet area to transaction area:

- Component-based template pagelets.
- Navigation collections template pagelets.
- PeopleSoft Query template pagelets.

#### **See Also**

*PeopleTools 8.51 PeopleBook: PeopleTools Portal Technologies,* "Creating and Configuring WorkCenter Pages."

## **Homepage Pagelet Load Speed**

PeopleTools 8.51 includes significant improvements in the speed and manner in which homepage pagelets load. The homepage now appears immediately and all pagelets begin to load simultaneously. The homepage becomes visible and accessible as soon as the user signs in.

#### **See Also**

*PeopleTools 8.51 PeopleBook: PeopleTools Portal Technologies,* "Creating and Configuring WorkCenter Pages."

## **PeopleCode**

This section covers changes and updates to PeopleCode in the following PeopleBooks:

- PeopleCode API Reference.
- PeopleCode Developer's Guide.
- PeopleCode Language Reference.

## **PeopleCode API Reference**

This section covers changes to the PeopleCode API, including:

- New classes.
- New methods.
- New properties.
- Charting enhancements.
- Changes to existing methods.
- Information missing from previous PeopleBooks.
- Deprecated items.

**Note.** The chapter formerly titled "Search Classes" has been retitled as "Verity Search Classes." The content of this chapter has not been changed.

#### **New Classes**

In PeopleTools 8.51, the following new classes have been added to the PeopleCode API:

- Documents classes:
	- Document class.
	- DocumentKey class.
	- Primitive class.
	- Compound class.
	- Collection class.

The 8.51 PeopleBooks contain complete documentation on each new class including constructors, methods, and properties as is appropriate for each class. The new methods and properties for these classes have not been listed in these release notes.

#### **See Also**

*PeopleTools 8.51 PeopleBook: PeopleCode API Reference* 

#### **New Methods**

In PeopleTools 8.51, the following new methods have been added to the PeopleCode API:

- FeedFactory class, getAllPagedFeedLinks method.
- FeedFactory class, getRelativePageLinkForFeed method.
- Leaf class, GenABNMenuElement method.
- Leaf class, LoadABNChart method.
- Leaf class, LoadABNChartOrdered method.
- Leaf class, RefreshDescription method.
- Message class, GetDocument method.
- Node class, GenABNMenuElement method.
- Node class, GenBreadCrumbs method.
- Node class, GenRelatedActions method.
- Node class, LoadABNChart method.
- Node class, LoadABNChartOrdered method.
- OrgChart class, SetDropdownData method.
- OrgChart class, SetDropDownRecord method.
- ProcessRequest class, AddNotifyInfo method.
- ProcessRequest class, SetNotifyAppMethod. method.
- ProcessRequest class, SetNotifyService method.

- Tree class, OpenAsOfDate method.
- Utility class, setMessageHeadersAndMimeType method.
- Utility class, httpStringToDatetime method.

**Note.** The preceding list does not include the methods that are new due to the addition of a new class in the PeopleCode API. The new classes themselves are listed in these release notes.

The 8.51 PeopleBooks contain complete documentation on each new method.

#### **See Also**

New Classes

*PeopleTools 8.51 PeopleBook: PeopleCode API Reference* 

#### **New Properties**

In PeopleTools 8.51, the following new properties have been added to the PeopleCode API:

- Chart class, IsYAxisInteger property.
- Chart class, XRotationAngle property.
- Chart class, YRotationAngle property.
- Chart class, ZRotationAngle property.
- CONQRSMGR class, ExecutionLog property.
- CONQRSMGR class, IgnoreRelFldOutput property.
- CONQRSMGR class, IsDebugMode property.
- CONQRSMGR class, PropertyArray property.
- CONQRSMGR class, ShowFormattedXML property.
- CONQRSPROPERTY class, PROPDEFAULT property.
- CONQRSPROPERTY class, PROPNAME property.
- CONQRSPROPERTY class, PROPVALUE property.
- CONQRSPROPERTY class, PROPVALUEARRAY property.
- CONQRSPROPERTY class, PROPVALUEARRAYDESC property.
- Feed class, LastPubDTTM property.
- FeedDoc class, FirstUrl property.
- FeedDoc class, PreviousUrl property.

- FeedDoc class, NextUrl property.
- FeedDoc class, LastUrl property.
- IBInfo class, DeliveryMode property.
- Leaf class, Description property.
- Message class, IsBulkLoadTruncation property.
- Notification class, Rte property.
- OrgChart class, ChartScrollType property.
- OrgChart class, CollapseMainIconSpace property.
- OrgChart class, DropDownBoxStyle property.
- OrgChart class, MaxDropdownDisplayItem property.
- OrgChart class, OptimizeHorizontalSpace property.
- OrgChart class, OptimizeVerticalSpace property.
- OrgChart class, SuppressPeopleCodeOnImage property.
- OrgChart class, SuppressPeopleCodeOnNode property.
- Utility class, DSPARAMETER\_INCREMENTAL property.
- Utility class, INCREMENTALOPTION\_YES property
- Utility class, INCREMENTALOPTION\_NO property.
- Utility class, LINKTYPE\_FIRST property.
- Utility class, LINKTYPE\_LAST property.
- Utility class, LINKTYPE\_NEXT property.
- Utility class, LINKTYPE\_PREVIOUS property.
- Utility class, QUERYPARAMETER\_DEFLOCALNODE property.
- Utility class, QUERYPARAMETER\_IBTRANSID property.
- Utility class, QUERYPARAMETER\_IFMODIFIEDSINCE property.
- Utility class, QUERYPARAMETER\_IFNONEMATCH property.
- Utility class, QUERYPARAMETER\_PAGENUM property.

**Note.** The preceding list does not include the properties that are new due to the addition of a new class in the PeopleCode API. The new classes themselves are listed in these release notes.

The 8.51 PeopleBooks contain complete documentation on each new property.

**See Also** 

New Classes

*PeopleTools 8.51 PeopleBook: PeopleCode API Reference* 

#### **Charting Enhancements**

This section discusses changes and enhancements made to PeopleCode, including:

- Enhanced 3D charts.
- Improved organization chart scrolling.
- Drop-down list boxes for organization charts.

#### **See Also**

*PeopleTools 8.51 PeopleBook: PeopleCode API Reference,* "Charting Classes"

#### **Enhanced 3D Charts**

3D charts can now be rotated on all three axes.

The Chart class has three new properties:

- XRotationAngle.
- YRotationAngle.
- ZRotationAngle.

#### **Improved Organization Chart Scrolling**

As an optional alternative to scroll bars, developers can now incorporate a scroll navigator and a hand cursor to enable the user to reposition an organization chart within the visible chart area.

Use the new OrgChart class ChartScrollType property to specify which type of scrolling to use. The default is scroll bars.

#### **Drop-Down List Boxes for Organization Charts**

You can configure an organization chart to include drop-down list boxes for any of the node descriptors, enabling you to present related tasks for a node. When a user selects a list item, field change PeopleCode associated with the descriptor field, PTNODE\_DESCR*n,* executes.

Two new subrecords have been added to support drop-down lists:

- PTORGBOXFLD\_SBR.
- PTORGBOXLIST\_SBR.

The PSORGCHART style sheet includes new style classes for drop-down list boxes.

### **Changes to Existing Methods**

Some methods have been changed in PeopleTools 8.51:

• ProcessRequest class, SetEmailOption method.

#### **Information Missing from Previous PeopleBooks**

Previous versions of the PeopleCode API Reference included incomplete information regarding some features. In the PeopleTools 8.51 version of the PeopleCode API Reference, the following significant additions have been incorporated:

- FeedDoc class and FeedEntry class.
- IBInfo class, container attribute methods.

#### **FeedDoc Class and FeedEntry Class**

The FeedDoc class and FeedEntry class were delivered in PeopleTools 8.50, but were not documented in the PeopleCode API Reference.

The 8.51 PeopleBooks now contain complete documentation on these classes including constructors, methods, and properties as is appropriate for each class. The 8.50 methods and properties for these classes have not been listed in these release notes. However, the 8.51 enhancements are listed in these release notes.

#### **See Also**

*PeopleTools 8.51 PeopleBook: PeopleCode API Reference,* "Feed Classes"

New Properties

#### **IBInfo Class, Container Attribute Methods**

The container attribute methods of the IBInfo class were delivered in PeopleTools 8.50, but were not documented in the PeopleCode API Reference. The 8.51 PeopleBooks now contain complete documentation on the following methods:

- IBInfo class, AddContainerAttribute method.
- IBInfo class, DeleteContainerAttribute method.
- IBInfo class, ClearContainerAttributes method.
- IBInfo class, GetContainerAttributeName method.
- IBInfo class, GetContainerAttributeValue method.
- IBInfo class, GetNumberOfContainerAttributes method.

#### **See Also**

*PeopleTools 8.51 PeopleBook: PeopleCode API Reference,* "Message Classes"

#### **Deprecated Items**

In PeopleTools 8.51, the following item has been deprecated:

• Chart class, RotationAngle method. Use instead: Chart class - XRotationAngle, YRotationAngle, and ZRotationAngle properties

In PeopleTools 8.51, the following item has been deprecated with no replacement:

Query class, RunToTemplate method.

**Note.** The RunToTemplate method remains in PeopleTools for PeopleSoft internal use only and should not be implemented in PeopleCode programs.

## **PeopleCode Developer's Guide**

This section covers changes to developing PeopleCode programs including:

Support for additional file attachment storage locations.

#### **Support for Additional File Attachment Storage Locations**

In PeopleTools 8.51, support is provided for new file attachment storage locations and protocols. Specifically, using the PeopleCode built-in file attachment functions, attachments can now be stored in:

• FTP sites using SFTP (SSH File Transfer Protocol).

• HTTP repositories using HTTP or HTTPS.

**Note.** SFTP is not supported on z/OS.

#### **See Also**

*PeopleTools 8.51 PeopleBook: PeopleCode Developer's Guide,* "Working with File Attachments," Understanding the File Attachment Functions, Understanding File Attachment Storage Locations

## **PeopleCode Language Reference**

This section covers changes to the PeopleCode language, including:

- New built-in functions.
- New meta-SQL elements.
- Modified built-in functions.
- Modified meta-SQL elements.
- Deprecation of the UNIX FTP script.

#### **New Built-In Functions**

In PeopleTools 8.51, the following new built-in functions have been added to the PeopleCode language:

- ChunkText.
- CompareTextDiff.
- GenABNNodeURL.
- GenHTMLMenu.
- GetABNChartRowSet.
- GetABNInitialNode.
- GetABNNode.
- GetABNRelActnRowSet.
- GetABNReqParameters.
- GetABNTreeEffdt.
- GetABNTreeName.
- GetABNTreeSetid.
- GetABNTreeUserKey.

- GetTempFile.
- LoadABN.

The 8.51 PeopleBooks contain complete documentation on each new built-in function.

#### **See Also**

PeopleTools 8.51 PeopleBook: PeopleCode Language Reference, "PeopleCode Built-in Functions"

#### **New Meta-SQL Elements**

In PeopleTools 8.51, the following new meta-SQL elements have been added to the PeopleCode language:

• %Mod.

The 8.51 PeopleBooks contain complete documentation on each new meta-SQL element.

#### **See Also**

*PeopleTools 8.51 PeopleBook: PeopleCode Language Reference,* "PeopleCode Meta-SQL Elements"

#### **Modified Built-In Functions**

In PeopleTools 8.51, the following built-in file attachment functions have been modified to support FTP sites using SFTP and HTTP repositories using HTTP or HTTPS:

- AddAttachment.
- CopyAttachments.
- DeleteAttachment.
- DetachAttachment.
- GetAttachment.
- PutAttachment.
- ViewAttachment.

#### **Note.** SFTP is not supported on z/OS.

#### **See Also**

*PeopleTools 8.51 PeopleBook: PeopleCode Developer's Guide,* "Working with File Attachments," Understanding the File Attachment Functions, Understanding File Attachment Storage Locations

### **Modified Meta-SQL Elements**

In PeopleTools 8.51, the following meta-SQL elements have been modified:

• %Cast now supports conversion from the Number and Long data types to the Character data type.

**Note**: Long to Character conversion is not currently supported on Informix. This limitation has not been noted in the PeopleBooks and is only noted here in the release notes.

• %TextIn is not supported on Informix.

#### **See Also**

*PeopleTools 8.51 PeopleBook: PeopleCode Language Reference,* "PeopleCode Meta-SQL Elements"

### **Deprecation of the UNIX FTP Script**

Prior to PeopleTools 8.50, the ftpunx script provided the standard mechanism for FTP file transfers to and from UNIX-based application servers. With PeopleTools 8.50, new functionality provided the default mechanism for these FTP transfers; at that time, use of ftpunx became an optional customization. In PeopleTools 8.51, ftpunx has been deprecated. The ftpunx script will not be supported in future releases.

Contact GSC for additional information on the use of ftpunx with PeopleTools 8.51.

## **Global Technology**

This section covers changes and updates to PeopleTools global technology, including:

- Application Designer enhancements for translations.
- Changes to the swap audit report.
- Converting to Unicode on Oracle databases.
- Time zone data.
- Unicode support in file names.

## **Application Designer Enhancements for Translations**

Application Designer has been enhanced with a 'Translation Warning' option that notifies application developers of potential translation issues when working with translatable objects such as field labels.

#### **See Also**

*PeopleTools 8.51 PeopleBook: PeopleSoft Application Designer Developer's Guide,* "Using PeopleSoft Application Designer," Using PeopleSoft Application Designer, Setting PeopleTools Options

## **Changes to the Swap Audit Report**

The swap audit report, SWPAUDIT.SQR, includes a new audit, SWAP-9. SWAP-9 detects orphaned translated XMLP template files. You must delete the row for each orphaned translated XMLP template file.

#### **See Also**

*PeopleTools 8.51 PeopleBook: Global Technology,* "Using Related Language Tables," Swapping the Base Language, Running the Swap Audit Report

## **Converting to Unicode on Oracle Databases**

Customers with the Oracle database and looking to migrate from a non-Unicode to a Unicode database have the option to use Oracle's Data Pump utility rather than the Oracle's older Export and Import utilities.

#### **See Also**

*PeopleTools 8.51 PeopleBook: Global Technology,* "Appendix A: Converting PeopleSoft Systems to Unicode Databases," Converting to Unicode on Oracle Databases

## **Time Zone Data**

The CHN time zone for China was added to the sample time zone data that ships with PeopleTools.

## **Unicode Support in File Names**

Unicode characters in file names, such as those used for file attachments, are supported on the application server on both Windows and UNIX, by setting the psappsrv.cfg character set to UTF-8.

## **PeopleSoft Documents Technology**

PeopleSoft documents technology includes a Document Builder, a PeopleCode API, and several utilities that enable you to create, manage, and test documents.

The Document Builder enables you to build documents from the ground up, by importing schema definitions, or from PeopleSoft table definitions.

A PeopleCode API is provided to enable you to populate and retrieve document data.

PeopleSoft delivers a number of document utilities to help you validate documents during and after construction, validate schema, resolve copy project, import, and upgrade metadata issues, and more.

Documents can be used for integrations with third-party integration partners, as an alternative to using stand-alone rowsets, as a mechanism to distribute complex data, and more.

The default physical format of PeopleSoft documents is XML. Fields on the Document Builder and document utility pages are not translatable.

#### **See Also**

*PeopleTools 8.51 PeopleBook: PeopleSoft Documents Technology*

# **Reporting and Analytic Tools**

This section covers changes made to the PeopleSoft analytic tools, including:

- Process Scheduler.
- XML Publisher.
- Query Access Service.
- Connected Query.
- Cube Builder.
- PS/nVision.
- Query.
- Crystal Reports for PeopleSoft.

## **Process Scheduler**

This section discusses the enhancements and changes for Process Scheduler.

## **Request Dialog Enhancement**

Beginning with this release you can customize output types and formats for non-unique process names.

#### **See Also**

*PeopleTools 8.51 PeopleBook: Process Scheduler,* "Defining PeopleSoft Process Support Information", Defining Process Output Formats.

#### **Process Status Notification**

A new service operation for process notification has been added, enabling Process Scheduler to send out a notification upon process completion.

#### **See Also**

*PeopleTools 8.51 PeopleBook: Process Scheduler,* "Using Process Status Notifications"

#### **PSADMIN Caching Section**

A new parameter EnableDBCache has been added.

#### **See Also**

*PeopleTools 8.51 PeopleBook: Process Scheduler,* "Using the PSADMIN Utility"

Copyright © 2010, Oracle and/or its affiliates. All rights reserved 53

## **XML Publisher**

This section discusses new features and changes for XML Publisher.

## **XMLP Report Output to Window**

Support has been added for Windows output for scheduled XMLP processes.

#### **See Also**

*PeopleTools 8.51 PeopleBook: XML Publisher for PeopleSoft Enterprise,* "Defining Report Properties", Setting Output Options.

## **PeopleTools Settings Property Group**

A new PeopleTools Settings group has been added to the report properties to control report attributes that are specific to PeopleSoft implementation of BI Publisher.

The following table describes the properties:

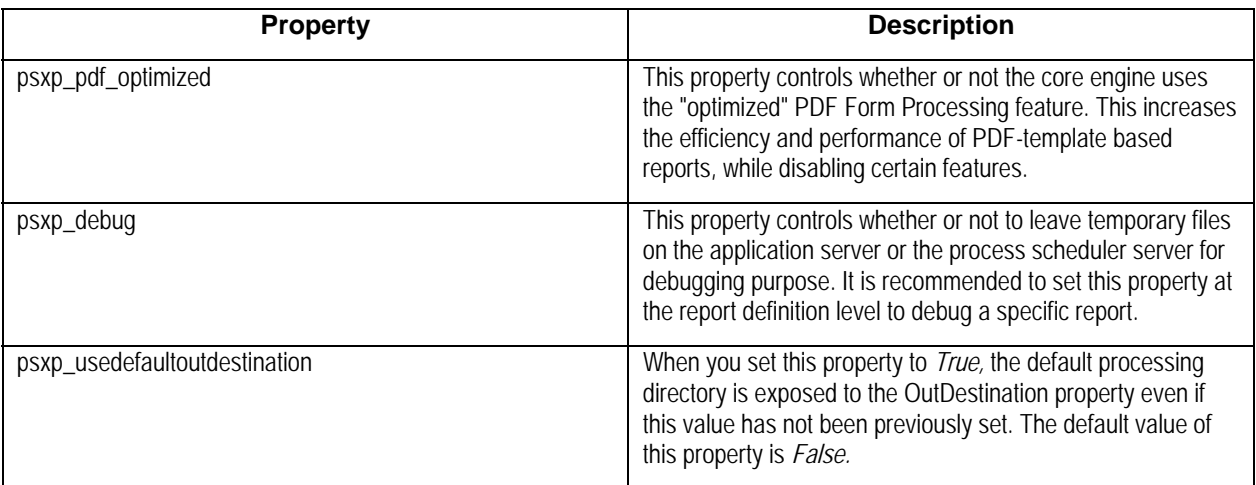

#### **See Also**

*PeopleTools 8.51 PeopleBook: XML Publisher for PeopleSoft Enterprise,* "Setting Up XML Publisher", Defining Global Properties.

## **Query Access Service**

This section discusses the enhancements and changes for Query Access Service.

## **QAS Performance Improvement**

A new version QAS\_LISTQUERY\_OPER (VERSION\_2) includes the query version in the response.

#### **See Also**

*PeopleTools 8.51 PeopleBook: Reporting Web Services,* "Executing a Query", QAS\_LISTQUERY\_OPER

## **Connected Query**

This section discusses enhancements to PeopleSoft Connected Query, including:

- Eliminating dependency on XMLDoc.
- Eliminating CSV temp file processing.
- Connected Query Properties page.
- Effective Date operator on the Connected Query Manager page.
- Information missing from previous PeopleBooks.

## **Eliminating Dependency on XMLDoc**

Currently, Connected Query uses XMLDoc instance variable to create the XML output node structure and display it in mass. In PeopleTools 8.51, the Connected Query Processor creates and displays an XML file line-by-line, with indentation, based on Node position in Node hierarchy."

Four new properties have been added to the PT\_CONQRS.CONQRSMGR application class:

- Boolean IsDebugMode.
- Boolean ExecutionLog.
- Boolean ShowFormattedXML.
- Boolean IgnoreRelFldOutput.

#### **See Also**

*PeopleTools 8.51 PeopleBook: PeopleCode API Reference,* "Connected Query Classes"

## **Eliminating CSV Temp File Processing**

Currently, Connected Query executes member queries to temporary CSV files, and then processes those files by reading them line-by-line and dynamically builds child query filtering based on a parent query values.

In PeopleTools 8.51, the ExecToRowset and FetchRowset API are used to display a rowset with a preset number of rows. This rowset is processed by Connected Query run-time instead of the currently used CSV file.

#### **See Also**

*PeopleTools 8.51 PeopleBook: PeopleCode API Reference,* "Query Classes"

## **Connected Query Properties Page**

From the Connected Query Manager page, report developers can click the Properties button to access the Connected Query Properties page, which is used to:

- Associate a set of properties with a connected query definition.
- Modify values of execution or output XML file based on user-selected properties, and ensure userselected properties (with PeopleTools projects) are compatible between PeopleTools 8.50 and later releases.

#### **See Also**

*PeopleTools 8.51 PeopleBook: PeopleSoft Query,* "Using Connected Query," Using Connected Query Manager, Creating a Connected Query, Setting Connected Query Properties

## **Effective Date Operator on the Connected Query Manager Page**

The effective date operator is available in the Connected Query Manager page as a part of the field mapping process. You can select an effective date operator for any of the member queries if a child query has an EFFDT value selected as a related field.

#### **See Also**

*PeopleTools 8.51 PeopleBook: PeopleSoft Query,* "Using Connected Query," Using Connected Query Manager, Creating a Connected Query, Using Effective Date Operator in the Connected Query Manager Page

## **Information Missing from Previous PeopleBook**

The PeopleSoft Query 8.50 PeopleBook included incomplete information regarding the restrictions when using XML elements in the Connected Query (name) field. In the PeopleSoft Query 8.51 PeopleBook, all restrictions have been documented.

Notice that Connected Query is using node name as an XML node; so queries used in a connected query must follow these naming rules:

• Connected query names can include letters, numbers, and other characters. However, query names cannot include spaces.

- 
- Names cannot start with a number, punctuation character, nor letters xml (or XML, Xml, and so on).

If a query name starts with an alpha or underscore [ \_ ] character, the query node name in an XML file will be the same as the query name. Otherwise, query node name will be the query name with the prefix PS\_.

#### **See Also**

*PeopleTools 8.51 PeopleBook: PeopleSoft Query,* "Using Connected Query," Connected Query Quick Start, Step 1: Enter a Name and Descriptive Information

## **Cube Builder**

This section discusses enhancements to PeopleSoft Cube Builder, including:

- Upgrading version of Essbase.
- Incremental updates.
- Data Cell types.
- Aggregations On Load Tool.
- Time Dimension Wizard page.
- Parameters.

## **Upgrading Version of Essbase**

PeopleTools 8.51 upgrades the version of Essbase from version 11.1.1.1 to version 11.1.2.

### **Incremental Updates**

There are two types of incremental updates:

Metadata.

Incremental updates for metadata refers to the addition, removal and/or modification of dimension members, and/or their properties.

Data.

Incremental updates for data refers to the aggregation of delta values to the cube data cells product of dimensional intersections of members.

#### **See Also**

*PeopleTools 8.51 PeopleBook: PeopleSoft Cube Builder,* "Creating Queries Data Source Queries," Incremental Updates

## **Data Cell Types**

By default, there are two categories of data cells for incremental updates on data:

• Calculated data cells (or non-leaves nodes).

Calculated data cells store values of dimensional intersections of non-level zero members (branch nodes), which are calculated based on the consolidation properties of their children.

• Stored data cells (or leaves nodes).

The stored data cells store values of dimensional intersections of level zero members (leaves) assigned manually.

**Note**. You can modify the stored and/or calculated properties on any member at any level.

#### **See Also**

*PeopleTools 8.51 PeopleBook: PeopleSoft Cube Builder,* "Creating Queries Data Source Queries," Data Cell Types

## **Aggregations On Load Tool**

Essbase uses the term Aggregations on Load (replace/add/subtract) as incremental updates for stored data cells. Essbase supports three data Aggregations on Load options:

Replace current value.

The Replace option is used to overwrite or replace the currently stored value in the data cell with the value being passed. If the data file has multiple rows with the same dimensional intersection, the last value in the data cell is stored and the previous ones are ignored.

• Add to existing values.

The Add option is used to add all the values for the stored data cell to the currently stored value. This option is used for instances where loads are always additive; for example, an implementation that loads transactions to an already-stored summary amount.

Subtract from existing values.

The Subtract option is used as an opposite of the Add option. It subtracts the values passed from the currently stored value. This option is rarely used, but you can use it to perform an additive load that then needs to be backed out.

#### **See Also**

*PeopleTools 8.51 PeopleBook: PeopleSoft Cube Builder,* "Creating Queries Data Source Queries," Aggregations On Load Tool

## **Time Dimension Wizard Page**

Using the Time Dimension Wizard icon on the Dimension page, you are able to access the Time Dimension Wizard page where you can specify the date and time ranges in the time dimension.

#### **See Also**

*PeopleTools 8.51 PeopleBook: PeopleSoft Cube Builder,* "Creating Dimensions for Essbase Cubes," Creating Essbase Dimensions, Defining Time Dimensions

## **Parameters**

Parameter  $Z(z)$  is used to load the Aggregations On Load option. Available options are:

- R,r Replace.
- A,a Addition.
- S, s Subtraction.

#### **See Also**

*PeopleTools 8.51 PeopleBook: PeopleSoft Cube Builder,* "Building Essbase Cubes," Using API and Command-line Specifications

## **PS/nVision**

This section covers changes to the PeopleTools PS/nVision technology, including:

- Converting existing layouts and reports to OpenXML (.xlsx) format.
- Location of the trace files.
- Drop support for HTML output format.
- Setting the value of Retention Days in the nVision Web Output page.
- Setting the value of Retention Days in the Report Book page.
- Setting the value of Retention Days for Drilldown Reports.
- Drop support of the Not-in Criteria feature.

## **Converting Existing Layouts and Reports to OpenXML Format**

Beginning from PeopleTools release 8.51, all PS/nVision layouts and all report instances (that are used to perform drilldown) must be in OpenXML (.xlsx) format. To convert layouts from .xls format to .xlsx format in Excel 2007, on the PS/nVision client desktop, open each layout in Excel and save the layout in .xlsx format with .xnv as file extension.

**Note.** PS/nVision uses Microsoft Office OpenXML SDK to generate Excel-compatible PS/nVision reports on the batch server without using Excel in an unattended mode. PS/nVision Windows client's design and usage are not impacted by the OpenXML file, and PS/nVision Windows client continues using Microsoft Excel and Excel API.

#### **See Also**

*PeopleTools 8.51 PeopleBook: PS/nVision,* "Using Layouts," Converting Existing Layouts and Reports to OpenXML Format

### **Location of the Trace Files**

Beginning with PeopleTools 8.51, the server module PSNVSOXML generates an .nxt trace file in the same location as the .nvt file. The .nxt trace file contains log information from the server module PSNVSOXML. The trace settings of PS/nVision are applicable to both .nvt and .nxt trace files.

#### **See Also**

*PeopleTools 8.51 PeopleBook: PS/nVision,* "Using Advanced PS/nVision Options," Setting Trace Files, Viewing Trace Files

## **Discontinued Support of HTML Output Format**

Microsoft is no longer offering mainstream support for Excel 2003. As a result PeopleSoft is no longer supporting Excel 2003 usage with PS/nVision.

Microsoft Excel 2007 removes certain features when an Excel file is saved in HTML format. For example, Defined Names are removed when the Excel file is saved in HTML format. Without Defined Names, nVision drilldown cannot be accomplished. As there will be loss of nVision-specific information in HTML-format reports, the support for HTML output format is dropped in nVision.

#### **See Also**

*PeopleTools 8.51 PeopleBook: PS/nVision,* "Running PS/nVision Reports on the Web"

### **Setting the Value of Retention Days in the nVision Web Output Page**

Report retention days are the number of days a report is stored in the report repository before it is expired and purged by the purge process. In PeopleSoft PeopleTools 8.51, you are able to set the values of retention days for:

- nVision reports at different level: System Settings page, Process Level, Process Type, and Job.
- nVision reports that have the Web output type when you run Report Book.

- An individual nVision report request (that has the Web output type) in PIA using the nVision Web Output page.
- nVision drilldown reports using the System Settings page and the process type DRILLDWN.

#### **See Also**

*PeopleTools 8.51 PeopleBook: PS/nVision,* "Running PS/nVision Reports on the Web," Understanding PS/nVision Reporting on the Web, Configuring Delivery Templates

## **Setting the Value of Retention Days in the Report Book Page**

If the report has the output type set to Web, users are able to set the retention day in the Report Book page.

The value of retention days set at the Report Book level overrides the value set at the individual report request that are attached to the Report Book. When the value for retention days is not set at the Report Book level, the value set at the Report Request level is used.

The value of retention days set at the Distribution Detail page overrides the value of retention days set at the Report Book page.

#### **See Also**

*PeopleTools 8.51 PeopleBook: PS/nVision,* "Running PS/nVision Reports on the Web," Using Report Books, Defining Report Books

## **Setting the Value of Retention Days for Drilldown Reports**

Retention days for all drilldown reports can be defined at the DRILLDWN process level. Setting the value of retention days for each individual drilldown report is not available because:

- A PS/nVision drilldown report does not have a report definition of its own.
- Commonly in the PIA, only a list of drilldown layouts is available to end users.
- End users can set the value of retention days for each process request using the Distribution Detail page.

#### **See Also**

*PeopleTools 8.51 PeopleBook: PS/nVision,* "Running PS/nVision Reports on the Web," Using Drilldown, Setting the Value of Retention Days for Drilldown Reports

## **Discontinued Support of the Not-in Criteria Feature**

The PeopleSoft nVision Filter Criteria dialog box is no longer having the Not in Criteria field.

## **Query**

This section discusses enhancements made to PeopleSoft Query.

## **Select Query Columns Section on the Select a Query page**

From the Select a Query page, you can click the Select Field button to display the Select Query Columns section, where you can:

Select query result columns to form field name and value pairs.

You can also append field name and value pairs to the end of existing Drilling URL types. You are able to modify existing drilling URLs at the design time by entering the static field name and static value directly into the Expression Text field on the Edit Expression Properties page; or at the runtime, the query drilling URL process is able to modify all drilling URLs that are created in both PeopleTools releases 8.50 and 8.51

• Define order of the appended value pair in the URL.

#### **See Also**

*PeopleTools 8.51 PeopleBook: PeopleSoft Query,* "Defining Selection Criteria," Drilling URL in PeopleSoft Query, Defining Query URL Widgets

## **Crystal Reports for PeopleSoft**

This section discusses enhancements made to Crystal Reports for PeopleSoft, including:

- Reorganization of Crystal 2008 Runtime components.
- Configuring Crystal Reports Designer to use PSToWords.
- Copying the required BusinessObjects Enterprise files or binaries to the PeopleSoft system.

## **Reorganization of Crystal 2008 Runtime Components**

In PeopleTools 8.51, Crystal 2008 Runtime components are reorganized:

• Client Workstation: The Crystal Reports 2008 .Net Runtime Engine is no longer automatically installed when running the psodbccrinst.exe configuration tool (that was available in PeopleTools 8.50). Through E-delivery, you need to download and install the Crystal Reports 2008 Application prior to running psodbccrinst.exe.

#### **See Also**

*PeopleTools 8.51 Installation Guide* for your database platform: "Installing Crystal Reports 2008"

*PeopleTools 8.51 Installation Guide* for your database platform: "Installing PeopleSoft ODBC Driver"

• Process Scheduler Server: The Crystal Reports 2008 .Net Runtime Engine is no longer automatically installed when configuring the Process Scheduler Server domain. Through E-delivery, you need to download and install the Crystal Reports 2008 .Net Runtime prior to configuring the server domain.

Also, the Process Scheduler Server configuration for windows now includes a setting called *Crystal Path* that needs to be populated with the installation path of the Crystal runtime exe files. Typically, Crystal Path is *c:\Program Files (x86)\Business Objects\BusinessObjects Enterprise 12.0\win32\_x86*.

#### **See Also**

*PeopleTools 8.51 Installation Guide* for your database platform: "Installing Crystal Reports 2008 .Net Runtime"

*PeopleTools 8.51 Installation Guide* for your database platform: "Creating and Configuring a Process Scheduler Server"

## **Configuring Crystal Reports Designer to Use PSToWords**

The PSToWords and PSToWordsLoc functionality for Crystal Reports has been updated to use a newer version of ICU (version 3.4). The files for the updated version are icudt34.dll, psicuin34.dll, and psicuuc34.dll and are located in the *<PS\_HOME>\bin\client\winx86* directory. Unlike in prior releases, in PeopleTools 8.51 you do not need to manually copy these files to your local directory where the Crystal Report designer (crw32.exe) is installed (for example, *C:\Program Files\Business Objects\BusinessObjects Enterprise 12.0\win32\_x86*). These files are automatically copied for you when you run the psodbccrinst.exe configuration tool.

#### **See Also**

*PeopleTools 8.51 PeopleBook: Crystal Reports for PeopleSoft,* "Working with Multiple Languages," Crystal Reports Designer/Runtime Language Versions

## **Copying the Required BusinessObjects Enterprise Files or Binaries to the PeopleSoft System**

Starting with PeopleTools 8.51, no BusinessObjects Enterprise XI files or binaries will be packaged along with the delivered PeopleTools. If you choose to utilize BOE XI integration with PeopleSoft, the required BOE XI files should be copied to the PeopleSoft system folder. Installation and configuration instructions for BOE XI integration with PeopleTools 8.51 have been updated in the PeopleTools 8.51 Installation Guide to reflect this reorganization.

**Note**. If you are using PeopleTools 8.51 with Sybase and are running the Process Scheduler on Solaris, you cannot execute Crystal Reports using BusinessObjects Enterprise XI via that Process Scheduler. Oracle will have a notification in Oracle Support if and when a fix is available. In the meantime, you can run your reports using Process Scheduler on another of the certified OS platforms.

#### **See Also**

*PeopleTools 8.51 Installation Guide* for your database platform

## **Integration Tools Enhancements**

This section discusses the enhancements in our integration technology, including:

- PeopleSoft Integration Broker.
- Feed Publishing Framework.
- Component Interfaces.
- Multichannel Framework.

## **Integration Broker**

This section covers the new features and changes for Integration Broker, including the following enhancements:

- Messages.
- Integration gateway.
- Consume Web Service wizard.
- Integrating with Oracle SOA B2B Suite.
- Listening connectors and target connectors.
- Best-effort delivery.
- Delay processing.
- Developing transforms using Oracle XSL Mapper.
- Web Services Reliable Messaging (WS-Reliable Messaging).
- Performance enhancements.
- Bulk Load Handler.
- Creating component interface-based services.
- Service Operations Monitor.
- Transformation Test Utility.

## **Message Enhancements**

This section describes enhancements and changes to messages.

#### **Document Message Type**

PeopleSoft has added a new message type, Document, to Integration Broker in support of its new documents technology

This new message type enables you to use PeopleSoft documents in service operations.

When you create a document message type in Integration Broker, the system creates the definition in the system and then takes you to the Document Builder where you can create, manage, and edit the document.

When working with the PeopleSoft services-oriented architecture, you work with this message type as you would any other, specifying it in service operations, assigning it to a service operation queue, and so on.

#### **See Also**

*PeopleTools 8.51 PeopleBook: Integration Broker,* Managing Messages, Managing Document Messages

*PeopleTools 8.51 PeopleBook: PeopleSoft Documents Technology* 

#### **Including Fields in CData Sections in Generated XML**

You can specify that record fields of rowset-based messages be included in CData sections in generated XML.

The Message Field Properties page features a CData Wrap check box. Check the box to include the field in a CData section in generated XML.

#### **See Also**

*PeopleTools 8.51 PeopleBook: Integration Broker,* "Managing Messages," Managing Rowset-Based Messages, Including Fields in CData Sections in Generated XML

## **Integration Gateway**

This section discusses enhancements to the integration gateway and integrationGateway.properties file.

### **Bypassing Proxy Servers**

PeopleSoft now provides an integration gateway property that enables you to exclude hosts from connecting through your proxy server.

You can set the ig.nonProxyHost property in the integrationGateway.properties file equal to one or more hosts that should be accessed directly, and not through the proxy server.

#### **See Also**

*PeopleTools 8.51 PeopleBook: Integration Broker Administration,* "Using Listening Connectors and Target Connectors," Working with the HTTP Connectors, Running Integration Gateways Behind Proxy Server, Setting Proxy Web Server Properties

#### **Overriding the IP Address Used for Integration Gateway Logging**

PeopleSoft provides the following property that enables you to override the IP address that the gateway captures and hardcode the IP address used for gateway logging:

#### ig.GatewayIPAddressOverride

This property is located in the Gateway IP Address Override section in the integrationGateway.properties file.

#### **See Also**

*PeopleTools 8.51 PeopleBook: Integration Broker Administration,* "Managing Integration Gateways," Configuring Security and General Properties, Overriding the IP Address Used for Gateway Logging

## **Consume Web Service Wizard**

The Consume Web Service wizard has been modified to create document type messages from consumed services.

By default the system creates document type messages and a single fault message. However, you have the option to create nonrowset-based and container messages from consumed services as in previous releases.

To read faults in document type messages generated by the Consume Web Service wizard, use the GetContentString() method of the Message object. To process multiple faults, you can examine the stored WSDL generated by the wizard.

#### **See Also**

*PeopleTools 8.51 PeopleBook: Integration Broker,* "Managing Messages," Managing Document Messages

*PeopleTools 8.51 PeopleBook: Integration Broker,* "Consuming Services," Understanding the Consume Web Service Wizard, Messages Generated

*PeopleTools 8.51 PeopleBook: Integration Broker,* "Consuming Services," Understanding the Consume Web Service Wizard, Fault Messages

## **Integrating with Oracle SOA B2B Suite**

The JMS target connector and the JMS listening connector have been enhanced to support integrations with the Oracle SOA B2B Suite.

The Oracle SOA B2B server supports several industry-standard e-commerce protocols as well as several transports for message delivery. PeopleSoft's integration to the Oracle SOA B2B Suite uses the JMS transport to deliver and receive messages, and as such the JMS target connector and JMS listening connector are used for these integrations.

For outbound integrations with Oracle SOA B2B you set JMS target connector properties at the nodelevel. For inbound integrations with Oracle SOA B2B you set JMS listening connector properties in the integration gateway properties file.

#### **See Also**

http://download.oracle.com/docs/cd/E15523\_01/integration.1111/e10229/b2b\_intro.htm#CEGFABDD

*PeopleTools 8.51 PeopleBook: Integration Broker Administration,* "Using Listening Connectors and Target Connectors," Working with the JMS Connectors, Integrations with Oracle SOA B2B Suite

### **Listening Connectors and Target Connectors**

This section describes enhancements and changes to listening connectors and target connectors.

#### **JMS Connector Enhancements**

**See** Integrating with Oracle SOA B2B Suite in these release notes.

## **FTP(s) Target Connectors**

In previous PeopleTools releases, PeopleSoft supported active FTP(s) and FTP. Beginning with the PeopleTools 8.51 release, PeopleSoft also supports passive FTP(s).

A new node-level connector property call FTPMODE is available. The property values, *ACTIVE* or *PASSIVE*, are available for you to choose from a dropdown list box. The default connector setting is *ACTIVE.* 

You can set the FTPMODE property on the Nodes—Connectors page or on the Routings—Connector page.

#### **See Also**

*PeopleTools 8.51 PeopleBook: Integration Broker Administration,* "Using Listening Connectors and Target Connectors," Working with the FTP Target Connector, Setting Node-Level Target Connector **Properties** 

#### **Target Connector Properties to Manage SOAP Messages**

The JMS target connector and the HTTP target connector feature new properties you set at the node level to help you manage SOAP messages.

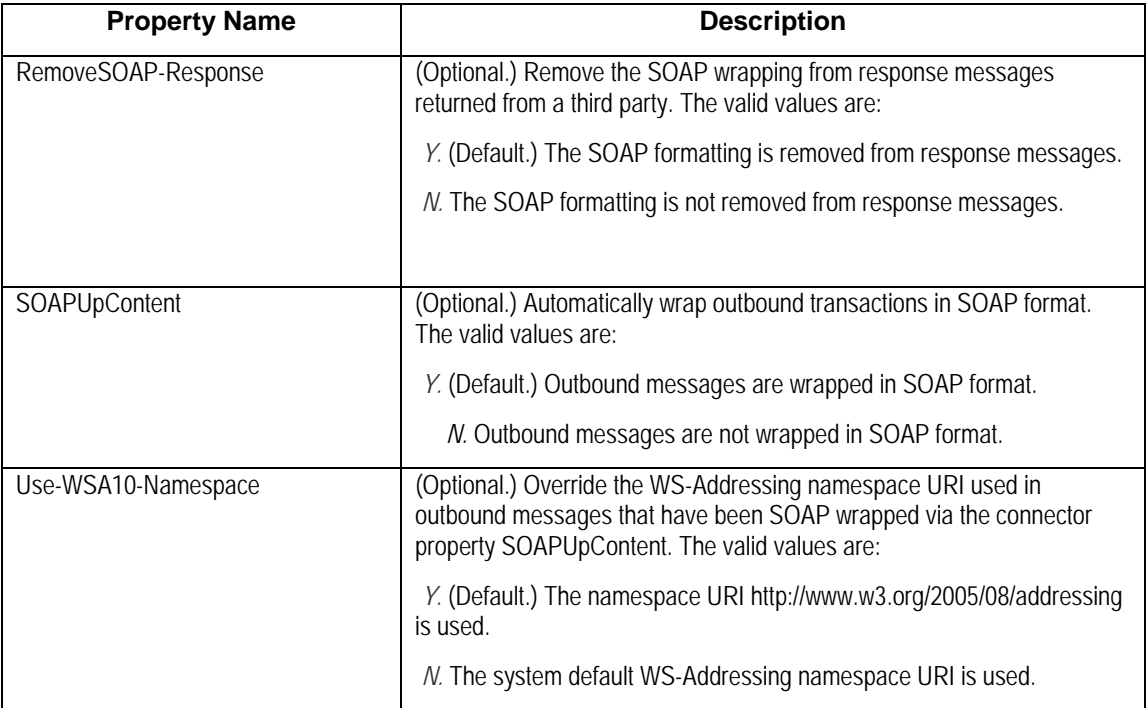

The following table lists and describes the new properties:

#### **See Also**

*PeopleTools 8.51 PeopleBook: Integration Broker Administration,* "Using Listening Connectors and Target Connectors," Working with the JMS Connectors, Using the JMS Target Connector, Specifying Node-Level Properties

*PeopleTools 8.51 PeopleBook: Integration Broker Administration,* "Using Listening Connectors and Target Connectors," Working with the HTTP Connectors, Using with the HTTP Target Connector, Specifying Node-Level Properties

### **Best Effort Delivery**

Previous to this release the default service operation delivery mode was guaranteed and Integration Broker automatically invoked its retry framework to ensure that a service operation was successfully sent to a destination.

Beginning in PeopleTools 8.51 a Best Effort delivery option is available for outbound asynchronous service operations.

When you set the Best Effort delivery mode, the system makes only one attempt to send a service operation to a destination. You can set this option on the Connectors page in the Node component or Routing component. You may also override this option using PeopleCode.

You can use Best Effort delivery mode on all PeopleSoft-delivered target connectors except for the PeopleSoft target connector (PSFTTARGET) and PeopleSoft 8.1 target connector (PSFT81TARGET).

#### **See Also**

*PeopleTools 8.51 PeopleBook: Integration Broker Administration,* "Using Listening Connectors and Target Connectors," Working with Target Connectors, Specifying Target Connector Delivery Modes

### **Delay Processing**

Beginning with this release, you can delay the processing of inbound asynchronous service operations sent by external nodes.

The Routings-Routing Definitions page features a Delay Processing (Min) field that, when set, tells the system to delay the processing of the service operation for the number of minutes specified. The processing status of the service operation is set to Hold in the Service Operations Monitor until the delay time expires. At that time the status is set to new and the transaction is processed by the Integration Broker runtime engine.

If you cancel or resubmit the service operation using the Service Operations Monitor or using PeopleCode, the delay is no longer in effect and the system processing the request like any other resubmitted request.

The Delay Processing (Min) field appears on the Routings-Routing Definitions page only when working with inbound asynchronous routing definitions, including asynchronous request/response and asynchronous-to-synchronous routing definitions.

The documentation for this feature was omitted from PeopleBooks in error and will be added to PeopleBooks in the next publishing cycle.

## **Developing Transforms Using Oracle XSL Mapper**

This section discusses enhancements and changes for developing transformations using Oracle XSL Mapper.

#### **JDK Folder Location**

If you are using Oracle JDeveloper 11g, the JDK folder and its contents must exist inside the JDeveloper home location. Therefore you must install JDK 1.6 or use an existing installation of JDK 1.6, and copy all the contents inside the <JDEV\_HOME> directory. The following example shows the installation path:

<JDEV11\_HOME>/jdk/<jdk\_copied\_contents>

#### **See Also**

*PeopleTools 8.51 PeopleBook: Integration Broker,* "Applying Filtering, Transformation, and Translation," Developing Transforms Using Oracle XSL Mapper, Prerequisites for Developing Transforms Using Oracle XSL Mapper

#### **Specifying the Installation Path and Classpath for Oracle XSL Mapper**

If you are using JDeveloper version 10.1.3 or 10.1.2, Configuration Manager populates the JDeveloper Launch Mapper Classpath field with the appropriate variables for your version of JDeveloper.

If you are using JDeveloper version 11.1.1 enter the following classpath in the JDeveloper Launch Mapper Classpath field in Configuration Manager:

```
jdev\extensions\oracle.bpm.mapper.jar;integration\lib\bpm-ide-common.jar; 
ide\lib\javatools.jar;jdev\lib\xmleditor.jar;modules\oracle.xdk 11.1.0\
xmlparserv2.jar;modules\oracle.xmlef_11.1.1\xmlef.jar;modules\oracle.java
tools_11.1.1\javatools-nodeps.jar
```
#### **See Also**

*PeopleTools 8.51 PeopleBook: Integration Broker,* "Applying Filtering, Transformation, and Translation," Developing Transforms Using Oracle XSL Mapper, Specifying the Installation Path and Classpath for Oracle XSL Mapper

## **Web Services Reliable Messaging**

Web Service (WS) Reliable Messaging is a protocol that allows SOAP messages to be delivered reliably between distributed applications in the presence of failures at the software component, system, or network level.

PeopleSoft supports the WS Reliable Messaging protocol for inbound and outbound transactions.

To use WS Reliable Messaging on outbound transactions, use the HTTP target connector. The HTTP target connector features a gateway–level property called WS-RM that you set to the value *Y*. When you set the value to *Y*, the transaction uses the WS Reliable Messaging protocol for service operation delivery. Like any other HTTP target connector property, you can override the setting on the service operation routing or using PeopleCode.

For inbound transactions, Integration Broker accepts the WS Reliable Messaging protocol when posted into the PeopleSoft Service or HTTP listening connectors. Note that the WSDL does not reflect the use of reliable messaging.

#### **See Also**

*PeopleTools 8.51 PeopleBook: Integration Broker Administration,* "Tuning Messaging System Performance," Using Web Service Reliable Messaging

## **Performance Enhancements**

This section discusses Integration Broker performance enhancements delivered in PeopleTools 8.51.

#### **Sending and Receiving Large Segmented Messages Using Parallel Processing**

You can use one or more of the following features to improve system performance and processing time when sending and receiving large segmented messages:

- Use the OnPreNotify and OnPostNotify PeopleCode events.
- Use the Bulk Load Handler.
- Select the Unordered Segments option on the Routings–Routing Definition page.
- Load balance these types of service operations using long-running event queues.

The only option you must set to send and receive segmented messages using parallel processing is the Unordered Segments option on the Routings–Routing Definitions page. The other options discussed enhance the processing of these types of service operations.

#### **See Also**

*PeopleTools 8.51 PeopleBook: Integration Broker Administration,* "Tuning Messaging System Performance," Sending and Receiving Large Segmented Messages Using Parallel Processing

#### **Multiple Active Domains**

Beginning with this release, only one (master) domain may be active in the Integration Broker system by default. However, PeopleSoft provides the option to enable the activation of multiple domains.

#### **See Also**

*PeopleTools 8.51 PeopleBook: Integration Broker Administration,* "Tuning Messaging System Performance," Allowing Multiple Active Domains
## **Template Slave Domain Types**

Beginning with this release, PeopleTools is making available two template slave import options:

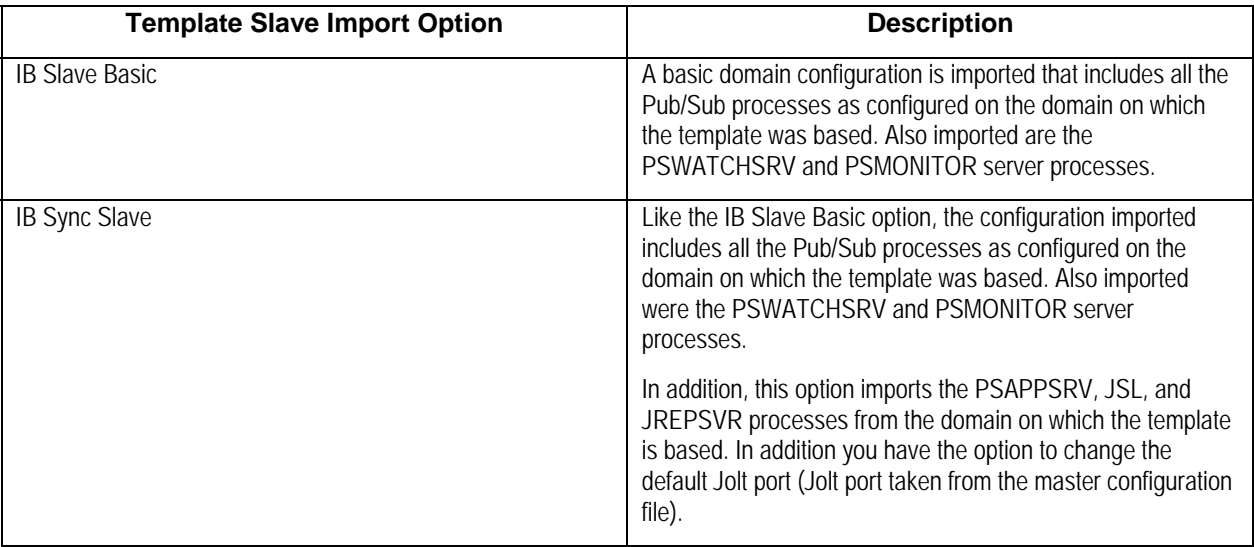

In previous releases when you imported a template slave, you imported the processes included in the IB Slave Basic option.

#### **See Also**

*PeopleTools 8.51 PeopleBook: Integration Broker Administration,* "Tuning Messaging System Performance," Creating Template Slave Domains, Template Slave Domain Types

### **Setting Up Master-Slave Load Balancing for Long-Running Events**

Typical master-slave load balancing usually focuses on normal events running at a high throughput. However, there are some instances where there are low volume service operations that contain longrunning events. For better performance, you can assign these types of service operation to longrunning event queues, where the processing is spread across all potential master and slave handlers.

#### **See Also**

*PeopleTools 8.51 PeopleBook: Integration Broker Administration,* "Tuning Messaging System Performance," Implementing Master-Slave Load Balancing, Setting Up Master-Slave Load Balancing for Long-Running Events

### **Implementing Load Balancing Using Virtual Application Server Domains**

You can configure one or more integration gateways for load balancing inbound requests using virtual application servers. To implement load balancing using virtual application server domains, you create a synchronous template slave domain and add application server URLs to the template slave domain.

If you are using multiple integration gateways, a new Inbound Gateways page enables you to define gateways URLs for each physical gateway that you are using.

The feature also allows you to define a virtual application server node, so that when the system receives a request that does not specify a "To" node, it will send the request to a PeopleSoft node that you have defined in the integrationGateway.properties file.

Further, you can require that all inbound requests be sent using SSL/TLS by setting the ig.SecureVirtualRequests property in the integrationGateway.properties file. When the property is set to *True*, the gateway accepts only those requests sent using SSL/TLS.

#### **See Also**

*PeopleTools 8.51 PeopleBook: Integration Broker Administration,* "Tuning Messaging System Performance," Implementing Inbound Request Load Balancing Using Virtual Application Server **Domains** 

## **Bulk Load Handler**

This section discusses enhancements and changes to the bulk load handler.

### **Specifying XML Record Attribute Values**

If a service operation contains a nonrowset-based message, you must specify an XML attribute value name and value. In previous releases, specifying these values was optional.

#### **See Also**

*PeopleTools 8.51 PeopleBook: Integration Broker,* "Managing Service Operation Handlers," Implementing Handlers Using Bulk Load Processing, Specifying XML Record Attribute Values

#### **Table Truncation**

In previous releases the bulk load handler performed destructive-load processing. In this release, by default the bulk load handler continues to perform destructive-load processing by truncating table data before performing any processing. However, there is now an option to disable table truncation.

PeopleTools 8.51 Release Notes November 2010

Disabling table truncation is desired when using the bulk load handler to process service operations that contain message segments to be processed in parallel.

#### **See Also**

*PeopleTools 8.51 PeopleBook: Integration Broker,* "Managing Service Operation Handlers," Enabling Table Truncation

*PeopleTools 8.51 PeopleBook: Integration Broker Administration,* "Tuning Messaging System Performance," Sending and Receiving Large Segmented Messages Using Parallel Processing

#### **Adding Data Structures for Nonrowset-Based Messages**

If a service operation contains a nonrowset-based message, you must specify a minimum of one record in the data structure tree.

#### **See Also**

*PeopleTools 8.51 PeopleBook: Integration Broker,* "Managing Service Operation Handlers," Implementing Handlers Using Bulk Load Processing, Adding Data Structures for Nonrowset-Based Messages

#### **Transactional Rollback**

Transactional rollback is not supported if message segments are used. Transactional rollback will automatically be disabled if the message being processed contains more than one message segment.

#### **See Also**

*PeopleTools 8.51 PeopleBook: Integration Broker,* "Managing Service Operation Handlers," Implementing Handlers Using Bulk Load Processing, Enabling Transactional Rollback

### **Creating Component Interface-Based Services**

User-defined methods which are executed with the Create action should not be exposed as web services.

#### **See Also**

*PeopleTools 8.51 PeopleBook: PeopleSoft Integration Broker,* "Creating Component Interface-Based Services," Understanding Creating Component Interface-Based Services, User-Defined Method **Restrictions** 

### **Service Operations Monitor**

### **Viewing Integration Logging Data for Service Operations**

When gateway logging is enabled, a View Gateway Logs link appears on the Asynchronous Details page for asynchronous transactions and on the Synchronous Details page for synchronous transactions.

PeopleTools 8.51 Release Notes November 2010

When you click the link the log itself contains the gateway URL, which also contains the transaction ID and IP address, of the gateway that is performing the logging. If you have implemented inbound load balancing using virtual application server domains, this information will help you determine the gateway that is performing the logging.

#### **See Also**

*PeopleTools 8.51 PeopleBook: Integration Broker Service Operations Monitor,* "Viewing Integration Logging Data for Service Operations," Understanding Viewing Integration Logging Data for Service **Operations** 

## **Transformation Test Utility**

The character limit of the File Name field where you enter the path and name of the sample input message file has been increased. In previous releases the character limit was 80 characters. Beginning with this release, the character limit is 254 characters.

#### **See Also**

*PeopleTools 8.51 PeopleBook: Integration Broker Testing Tools and Utilities,* "Using the Transformation Test Utility," Running the Transformation Test Utility

# **Feed Publishing Framework**

This section covers changes and updates to the Feed Publishing Framework, including:

- Feed categories.
- Feed Publishing Framework administration.
- Paged and incremental feeds.

## **Feed Categories**

With PeopleTools 8.51, you can define feed categories, which can then be assigned to feed definitions. Feed categories allow you to organize your feed definitions and are available as a criterion when searching for feeds.

#### **See Also**

*PeopleTools 8.51 PeopleBook: Feed Publishing Framework,* "Administering Feeds," Administering the Feed Publishing Framework, Defining Feed Categories

# **Feed Publishing Framework Administration**

With PeopleTools 8.51, enhancements improve your ability to administer the Feed Publishing Framework including:

- Feed Publishing Framework options.
- Copy feed definitions.
- Delete feed definitions.

#### **See Also**

*PeopleTools 8.51 PeopleBook: Feed Publishing Framework,* "Administering Feeds," Administering the Feed Publishing Framework

# **Paged and Incremental Feeds**

PeopleTools 8.51 supports paged feeds and incremental feeds.

A *paged feed* is a feed that has been split into pages (also known as segments) to improve system performance in delivering the feed document and to improve performance for consuming a feed. A paged feed is presented with first, last, next, and previous links to allow access to additional pages in the feed document.

An *incremental feed* is a feed that has been published and updated with timestamps that allow the feed content to be delivered incrementally. An incremental feed allows the Feed Publishing Framework to deliver only the feed content that has changed since the feed was last requested by the user.

#### **See Also**

*PeopleTools 8.51 PeopleBook: Feed Publishing Framework,* "Understanding the Feed Publishing Framework," Feed Types and Options, Paged Feeds

*PeopleTools 8.51 PeopleBook: Feed Publishing Framework,* "Understanding the Feed Publishing Framework," Feed Types and Options, Incremental Feeds

# **Component Interfaces**

This section discusses changes and enhancements for Component Interfaces.

# **Excel-to-Component Interface Utility**

### **Discontinued Support of Microsoft Excel 2003**

Microsoft is no longer supporting Excel 2003. As a result, PeopleSoft is no longer supporting Excel 2003 in its Excel-to-CI utility and the ExcelToCI.xls spreadsheet is no longer provided.

For this release Excel 2007 is supported for use with the Excel-to-CI utility. Use the ExcelToCI2007.xlsm spreadsheet delivered with PeopleTools in conjunction with the Excel-to-CI utility.

You can continue to use customized templates that are based on earlier versions of Microsoft Excel, by opening them in Excel 2007 and saving them in Excel 2007 format.

#### **See Also**

*PeopleTools 8.51 PeopleBook: Component Interfaces, "*Running the Excel to Component Interface Utility," Converting Excel to Component Interface Utility Templates to the Current Microsoft Excel Version

#### **Submitting Blank Fields as Input**

The Connection Information tab of the Excel to Component Interface utility features a new parameter, Submit Blanks as Input.

When this option is set to *Yes* and a character input field selected for input contains only blank spaces, the field will be included for submission instead of being ignored. This option is set to *No* by default for backwards compatibility.

#### **See Also**

*PeopleTools 8.51 PeopleBook: Component Interfaces,* "Setting Connection Information," Entering Connection Information

# **MultiChannel Framework**

This section describes the new features and changes for MultiChannel Framework, including:

- Improved IMServlet logging.
- Working with older adapters.

## **Improved IMServlet Logging**

PeopleTools 8.51 provides increased logging information for the IMServlet used with PeopleSoft MultiChannel Framework's Instant Messaging features. The system now generates a new log file named IMServlet.log.

The IMServlet.log file contains information specific to the IMServlet, enabling improved diagnostic and troubleshooting efforts related to the Instant Messaging functionality.

The IMServlet.log is located in:

#### PS\_HOME\webserv\peoplesoft\servers\PIA\logs

#### **See Also**

*PeopleTools 8.51 PeopleBook: PeopleSoft MultiChannel Framework*, "Configuring Instant Messaging in PeopleSoft MultiChannel Framework"

# **Working with Older Adapters**

For some implementations using older versions of third party adapters, you may require a version of psmcapi.jar built with an older version of JDK. PeopleTools provides a previous version of the PSMCAPI, build with JDK 1.4.2, for use with older adaptors.

This table provides the installed locations of the PSMCAPI components provided for use with older adapters:

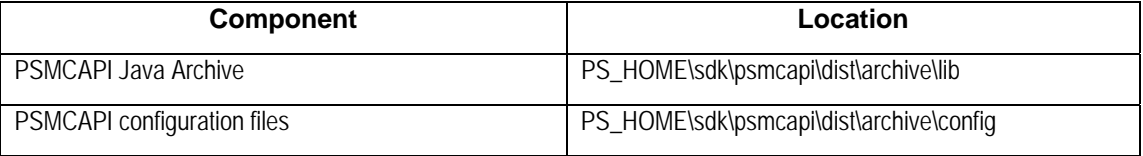

#### **See Also**

*PeopleTools 8.51 PeopleBook: PeopleSoft MultiChannel Framework,* "Configuring PeopleSoft Computer Telephony Integration," Adapter-Based CTI Requirements

# **Lifecycle Management Enhancements**

This section discusses the changes to PeopleSoft lifecycle management technology, including:

- PeopleSoft Test Framework.
- Compare Reports.
- Usage Monitor.

# **PeopleSoft Test Framework**

System testing is a time-consuming and costly activity that customers perform on a regular basis, whether they are applying maintenance, rolling out new customizations, or performing a system upgrade. To help simplify and reduce the cost of this activity, Oracle is introducing the PeopleSoft Test Framework (PTF) with the PeopleTools 8.51 release.

This testing framework is superior to other testing solutions because it leverages PeopleSoft application meta-data and is built with PeopleTools, the same technology platform as the applications themselves.

Some of the important aspects of the test framework include:

- Intuitive recorder for building tests.
- Discrete data sets.
- Robust development tools.
- Simplified migration of test assets.
- Command-line test execution
- Streamlined test maintenance process.

### **Intuitive Recorder for Building Tests**

Creating a test is as simple as record, save, and execute. You can create a test by recording your actions while interacting with a PeopleSoft application. PTF records each step along with the data you enter into fields. Then you just save the test and execute it. PTF replays your actions.

#### **See Also**

*PeopleTools 8.51 PeopleBook: PeopleSoft Test Framework,* "Using PeopleSoft Test Framework," Using the PTF Recorder

# **Discrete Data Sets**

Test cases enable you to run a test multiple times using different data each time, without recreating the steps. Creating a new test case is as easy as doing a Save As and changing the values in the new test case.

#### **See Also**

*PeopleTools 8.51 PeopleBook: PeopleSoft Test Framework,* "Using PeopleSoft Test Framework," Creating Test Cases

# **Robust Development Tools**

Building on the test recorder interface, PTF enables you to develop more effective, more efficient tests. You use an intuitive interface to add and edit steps. Using the PTF Test Language, you can incorporate features such as conditional logic and sophisticated scroll handling. An interactive debugger is integrated into the user interface.

#### **See Also**

*PeopleTools 8.51 PeopleBook: PeopleSoft Test Framework,* "Using PeopleSoft Test Framework," Creating Test Cases

# **Simplified Migration of Test Assets**

PTF tests and test cases are PeopleTools managed objects, similar to records or pages, and are stored in the application database. As managed objects, tests and test cases can be compared and copied using standard PeopleSoft projects. This enables you to include both the development change and the associated tests and test cases in a single project to facilitate handoff and migration between PeopleSoft environments.

#### **See Also**

PeopleTools 8.51 PeopleBook: PeopleSoft Test Framework, "Administering PTF," Migrating PTF Tests

# **Command-LineTest Execution**

You can execute a PTF test from the command line using the following syntax:

```
PsTestFw -CD=ConnectionName -CP=ConnectionPassword -TST=TestName 
-TC=TestCaseName [-PFX=Prefix] -EXO=ExecutionOption 
[-LOG=LogFileName]
```
#### **See Also**

*PeopleTools 8.51 PeopleBook: PeopleSoft Test Framework,* "Creating Tests and Test Cases," Executing Tests

## **Streamlined Test Maintenance and Coverage Analysis Process**

The PTF maintenance process serves two purposes:

- Identify which tests need to be modified.
- Identify gaps in the test coverage of the updated application.

#### **Test Maintenance**

After application changes are applied, such as maintenance packs, customizations, and upgrades, you can use the PTF Maintenance Wizard to analyze the changes to determine which tests in the PTF test library are impacted and, by extension, which tests are not impacted, by the application changes. The analysis process is based on the Compare Report Output to Table feature of Compare Reports. (See the Compare Reports section of these release notes for more details.) PTF queries this information for specific differences that impact tests, such as fields that have been added to or deleted from a page, or fields that have been changed to required fields.

This comparison process is possible only because PTF tests are PeopleTools metadata, and PTF tests store references to other PeopleTools metadata objects in the correct PeopleTools format.

The PTF Analysis Rules feature enables you to assign a priority to each analysis check in order to highlight critical issues or suppress minor issues in the maintenance report.

PTF test maintenance enables you to keep the PTF test library in sync with the PeopleTools metadata it references.

#### **See Also**

*PeopleTools 8.51 PeopleBook: PeopleSoft Test Framework,* "Identifying Change Impacts," Understanding Change Impacts

#### **Test Coverage**

The PTF Test Coverage Wizard enables you to correlate PTF test library metadata with PeopleSoft project data to identify which PTF tests apply to testing the content of a project, such as a maintenance pack, bundle, or patch.

By default, test coverage analysis provides information on the five object types (menus, components, pages, records and fields) that are tracked by PTF tests. Coverage analysis for other managed objects, such as PeopleCode, is also available when you use the Usage Monitor feature. (See the Usage Monitor section in these release notes for more details.) You have the option to run a coverage analysis with or without Usage Monitor data.

In addition to providing information about which tests reference objects in the PeopleSoft project, a test coverage report provides information on the test coverage gap, or which objects in the project do not have a test.

#### **See Also**

*PeopleTools 8.51 PeopleBook: PeopleSoft Test Framework,* "Identifying Change Impacts," Understanding Change Impacts

# **PTF Limitations**

This section covers known PTF functional limitations in the PeopleTools 8.51 release.

**Note**: The limitations described in this section are not documented in the PeopleBooks and are only noted in these release notes.

The following items are not supported in the PeopleTools 8.51 release:

- JavaScript.
- Drag and drop grid columns.
- Right mouse click functionality.
- Type ahead functionality.
- Keyboard commands such as CTRL + J, Page Down, and so on.
- Clicking on a folder icon on the main menu.
- Organization charts.

The following items have limited support in the PeopleTools 8.51 release:

- Reusable search window, cancel window functionality.
- Private queries. The Query.Exec action supports only public queries.
- Non-English languages.

# **Compare Reports**

This section covers the enhancements made to the compare features in Application Designer, including:

- Storing compare output in your database.
- Improving compare performance.

### **Storing Compare Output in Your Database**

Prior to this release of PeopleTools, understanding the level of impact a change would have to a system required significant manual effort and analysis. The PeopleTools 8.51 release provides a new option of running the traditional Compare Reports output into database tables versus the traditional Application Designer or browser reports.

The new option, Generate Output to Tables, is located on the Report Options tab of the Upgrade Options dialog box.

PeopleTools 8.51 Release Notes November 2010

Storing compare output in database tables enables the compare information to be queried and analyzed by other lifecycle management tools. Similar to the Usage Monitor data, being able to compare the compare report information against the PeopleSoft Test Framework data and Usage Monitor data, for example, will provide invaluable insight into the level of impact a change will make to a PeopleSoft system. Furthermore, storing the compare data in database tables enables you to have the historical record of the changes to your system readily available if needed.

#### **See Also**

*PeopleTools 8.51 PeopleBook: Application Designer Lifecycle Management Guide*, "Upgrading with PeopleSoft Application Designer," Setting Upgrade Options, Setting Report Options

# **Improving Compare Performance**

Express compare is designed to improve compare performance when comparing PeopleCode definitions. Two new options have been added to the Compare Options tab of the Upgrade Options dialog box, enabling you to compare by LastUpdDttm (last update date and time) or LastUpdOprid (last user to update definition). By evaluating these values at the beginning of a compare, the system can quickly identify definitions that are different.

Express compare uses LastUpdDttm or LastUpdOprid (or both) to compare only these attributes to determine if the definition is different between the source and target environments. If it is determined that they are the same, the compare then assumes that the rest of the attributes are the same and moves on to the next definition in the project. If it is determined that they are different, then the compare process proceeds to compare all attributes that are part of the definition as it normally would.

**Note.** For PeopleTools 8.51, the only definition type that is compared by these two values is PeopleCode.

#### **See Also**

*PeopleTools 8.51 PeopleBook: Application Designer Lifecycle Management Guide*, "Upgrading with PeopleSoft Application Designer," Setting Upgrade Options, Setting Compare Options

# **Usage Monitor**

With PeopleTools 8.51, PeopleTools provides the Usage Monitor, a new utility that enables you to track and store statistics related to how your end-user community uses your PeopleSoft applications. The Usage Monitor leverages the framework provided by the PeopleSoft Performance Monitor, which enables you to collect and store online system metrics with minimal overhead.

With Usage Monitor enabled, system administrators can gain insight into how end-users interact with the system, by revealing a variety of usage metrics, including:

- Navigation paths used.
- Pages accessed.
- Application Engine programs run.
- PeopleCode invoked.

• Integration Broker services used.

This information enables you to demonstrate clearly what parts of the PeopleSoft application your organization uses, which enhances decisions surrounding:

- Developing test coverage, particularly with respect to creating test plans for the PeopleSoft Test Framework.
- Determining which PeopleSoft definitions are used for specific business processes.
- Optimizing the set of managed objects to place in preloaded cache.
- Validating static rules used for the Change Impact Analyzer.

Also, Usage Monitor data can be used in conjunction with the PeopleSoft Test Framework to understand how a change, such as the application of a change package or an in-house customization, will affect your current PeopleSoft application.

#### **See Also**

*PeopleTools 8.51 PeopleBook: PeopleSoft Test Framework,* "Identifying Change Impacts," Using Usage Monitor Data with PTF

*PeopleTools 8.51 PeopleBook: PeopleSoft Performance Monitor,* "Appendix: Working With Usage Monitor

# **Enhancements to PeopleBooks**

This section discusses:

- Look and feel.
- Search tool.
- Installation and customization processes.

### **Look and Feel**

The PeopleBooks Library user interface colors and icons have been updated to be consistent with the latest PeopleSoft product user interface. The user interface functionality remains the same. Only the look and feel have changed.

For more information, see *PeopleBooks and the PeopleSoft Online Library,* "Using PeopleBooks," Navigating the PeopleBooks Interface.

### **Search Tool**

The installable version of the PeopleSoft Online Library now uses Apache Lucene 3.0.1 as the search tool. Lucene is an open source Java solution that is not dependant on the operating system, application server, or PeopleTools release.

Due to the new search tool, some PeopleBooks search options and functionality have changed.

For more information, see *PeopleBooks and the PeopleSoft Online Library,* "Using PeopleBooks," Searching the Locally Installed PeopleSoft Online Library.

### **Installation and Customization Processes**

To accommodate the new Lucene search tool, the process for installing the PeopleSoft Online Library has changed.

For more information, see *Enterprise PeopleTools 8.51 Installation for <your database platform>,* "Appendix: Installing PeopleBooks."

The process for adding your own customized documentation to the PeopleSoft Online Library has also changed. For example, multiple documentation types are no longer supported. To integrate customized documentation into the library, you add books to the PeopleBooks folder structure. In addition, the instructions for enabling and disabling browsing, full-text searching, and context-sensitive help for individual books has changed.

For more information, see *PeopleBooks and the PeopleSoft Online Library,* "Managing the Locally Installed PeopleSoft Online Library."

# **Document Change History**

This section describes the changes made to this document after the initial posting. Please make a note of these changes if you have downloaded previous versions.

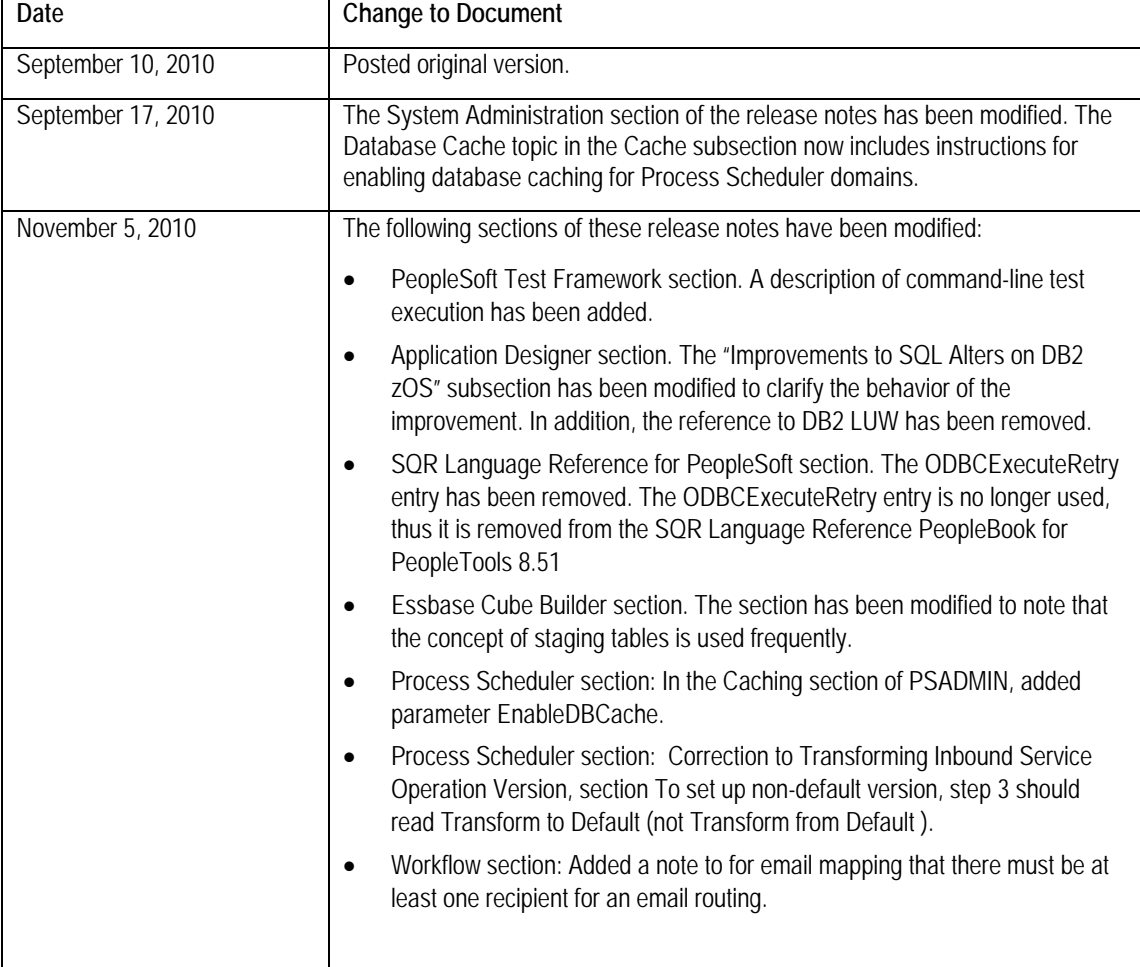